# **Tvorba programu pro správu materiálových modelů v Matlabu**

Filip Gracík

Bakalářská práce 2021

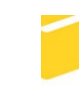

Univerzita Tomáše Bati ve Zlíně Fakulta aplikované informatiky

Univerzita Tomáše Bati ve Zlíně Fakulta aplikované informatiky Ústav bezpečnostního inženýrství

Akademický rok: 2020/2021

# ZADÁNÍ BAKALÁŘSKÉ PRÁCE

(projektu, uměleckého díla, uměleckého výkonu)

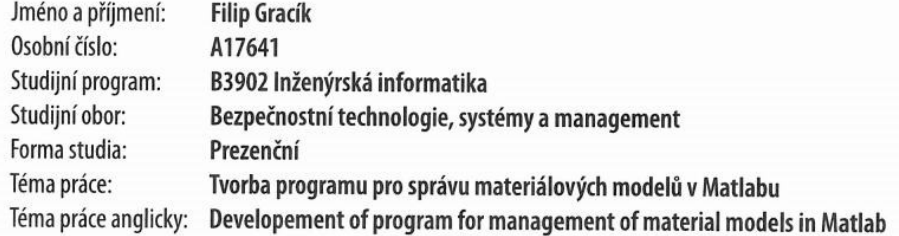

## Zásady pro vypracování

- 1. Seznamte se s programováním grafických aplikací v Matlabu.
- 2. Nastudujte problematiku frekvenčního modelovaní materiálů pomocí modelů Debye a Lorentz.
- 3. Vytvořte aplikaci pro správu a generování náhradních modelů, která bude pro naměřené závislosti komplexní permitivity a permeability provádět jejich aproximaci pomocí hladkých funkcí a jejich náhradu pomocí modelu Debye a Lorentz.
- 4. Otestujte funkci programu pro řadu plastických materiálů a materiálů pro PCB.

#### Forma zpracování bakalářské práce: Tištěná/elektronická

Seznam doporučené literatury:

- 1. HERINGOVÁ, B., HORA, P. MATLAB : M A T L A B. Díl I. Práce s programem Zlin, 1995. 303 stran. ISBN 80-731-83552.
- 2. HANSELMAN, Duane. C., LITTLEFIELD, B. Mastering MATLAB. Upper Saddle River: Pearson, c2012. ISBN 978-0136013303.
- 3. Černohorský D., Nováček Z., Raida Z. Elektromagnetické vlny a vedení. Brno, 1999.
- 4. BANSAL, R. Handbook of engineering electromagnetics. New York: Marcel Dekker, 2004. ISBN 0-8247-5628-2.
- 5. CHEN, L. Microwave electronics: measurement and materials characterisation. Chichester: John Wiley, c2004. ISBN 978-0470844922.

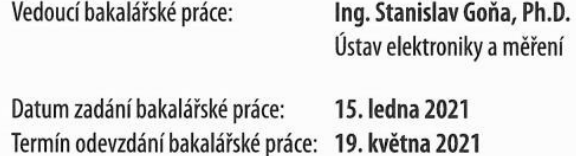

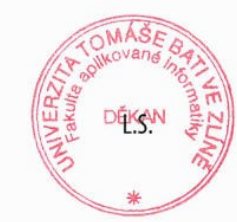

Ing. Jan Valouch, Ph.D. v.r. ředitel ústavu

doc. Mgr. Milan Adámek, Ph.D. v.r. děkan

Ve Zlíně dne 15. ledna 2021

### **Prohlašuji, že**

- beru na vědomí, že odevzdáním bakalářské práce souhlasím se zveřejněním své práce podle zákona č. 111/1998 Sb. o vysokých školách a o změně a doplnění dalších zákonů (zákon o vysokých školách), ve znění pozdějších právních předpisů, bez ohledu na výsledek obhajoby;
- beru na vědomí, že bakalářská práce bude uložena v elektronické podobě v univerzitním informačním systému dostupná k prezenčnímu nahlédnutí, že jeden výtisk bakalářské práce bude uložen v příruční knihovně Fakulty aplikované informatiky Univerzity Tomáše Bati ve Zlíně;
- byl/a jsem seznámen/a s tím, že na moji bakalářskou práci se plně vztahuje zákon č. 121/2000 Sb. o právu autorském, o právech souvisejících s právem autorským a o změně některých zákonů (autorský zákon) ve znění pozdějších právních předpisů, zejm. § 35 odst. 3;
- beru na vědomí, že podle § 60 odst. 1 autorského zákona má UTB ve Zlíně právo na uzavření licenční smlouvy o užití školního díla v rozsahu § 12 odst. 4 autorského zákona;
- beru na vědomí, že podle § 60 odst. 2 a 3 autorského zákona mohu užít své dílo bakalářskou práci nebo poskytnout licenci k jejímu využití jen připouští-li tak licenční smlouva uzavřená mezi mnou a Univerzitou Tomáše Bati ve Zlíně s tím, že vyrovnání případného přiměřeného příspěvku na úhradu nákladů, které byly Univerzitou Tomáše Bati ve Zlíně na vytvoření díla vynaloženy (až do jejich skutečné výše) bude rovněž předmětem této licenční smlouvy;
- beru na vědomí, že pokud bylo k vypracování bakalářské práce využito softwaru poskytnutého Univerzitou Tomáše Bati ve Zlíně nebo jinými subjekty pouze ke studijním a výzkumným účelům (tedy pouze k nekomerčnímu využití), nelze výsledky bakalářské práce využít ke komerčním účelům;
- beru na vědomí, že pokud je výstupem bakalářské práce jakýkoliv softwarový produkt, považují se za součást práce rovněž i zdrojové kódy, popř. soubory, ze kterých se projekt skládá. Neodevzdání této součásti může být důvodem k neobhájení práce.

### **Prohlašuji,**

- že jsem na bakalářské práci pracoval samostatně a použitou literaturu jsem citoval. V případě publikace výsledků budu uveden jako spoluautor.
- že odevzdaná verze bakalářské práce a verze elektronická nahraná do IS/STAG jsou totožné.

Ve Zlíně, dne podpis studenta

#### **ABSTRAKT**

Cieľom tejto bakalárskej práce je vytvorenie programu, ktorý slúži pre správu a generovanie náhradných modelov. Program bol vytvorený ako grafická aplikácia pomocou softwaru MATLAB. Program umožňuje načítanie textových súborov, ktoré obsahujú zmeranú permitivitu a permeabilitu dielektrických alebo magnetických materiálov. Frekvenčné závislosti permitivity a permeability sú aproximované kauzálnymi hladkými funkciami (Debye a Lorentz). Koeficienty vystupujúce v týchto aproximáciách sú získané pomocou globálnych algoritmov GA a PSO. Program ďalej poskytuje možnosť ukladania modelov do databázy, ktorú možno prehľadávať, pridávať nové modely, mazať a premenovávať existujúce modely.

Kľúčové slov: Matlab, permitivita, permeabilita, spojitý náhradný model, Lorentzova aproximácia, aproximácia Debye, globálne optimálne algoritmy

#### **ABSTRACT**

The aim of this bachelor's thesis is to create a program that is used to manage and generate replacement models. The program was created as a graphical application using MATLAB software. The program allows reading text files that contain measured permittivity and permeability of dielectric or magnetic materials. The frequency dependences of permittivity and permeability are approximated by causal smooth functions (Debye and Lorentz). The coefficients appearing in these approximations are obtained using the global GA and PSO algorithms. The program also provides the ability to store models in a database that can be searched, add new models, delete and rename existing models.

Keywords: Matlab, permittivity, permeability, continuous substitution model, Lorentz approximation, Debye approximation, global optimal algorithms

Chcel by som sa poďakovať môjmu vedúcemu bakalárskej práce pánovi Ing. Stanislavovi Goňovi, Ph.D. za cenné rady a pripomienky a hlavne za jeho priateľské vedenie, ochotu a trpezlivosť. Taktiež sa chcem poďakovať mojim rodičom a blízkym, ktorí ma podporovali počas celého štúdia.

Prehlasujem, že odovzdaná verzia bakalárskej práce a verzia elektronická nahraná do IS/STAG sú totožné.

# **OBSAH**

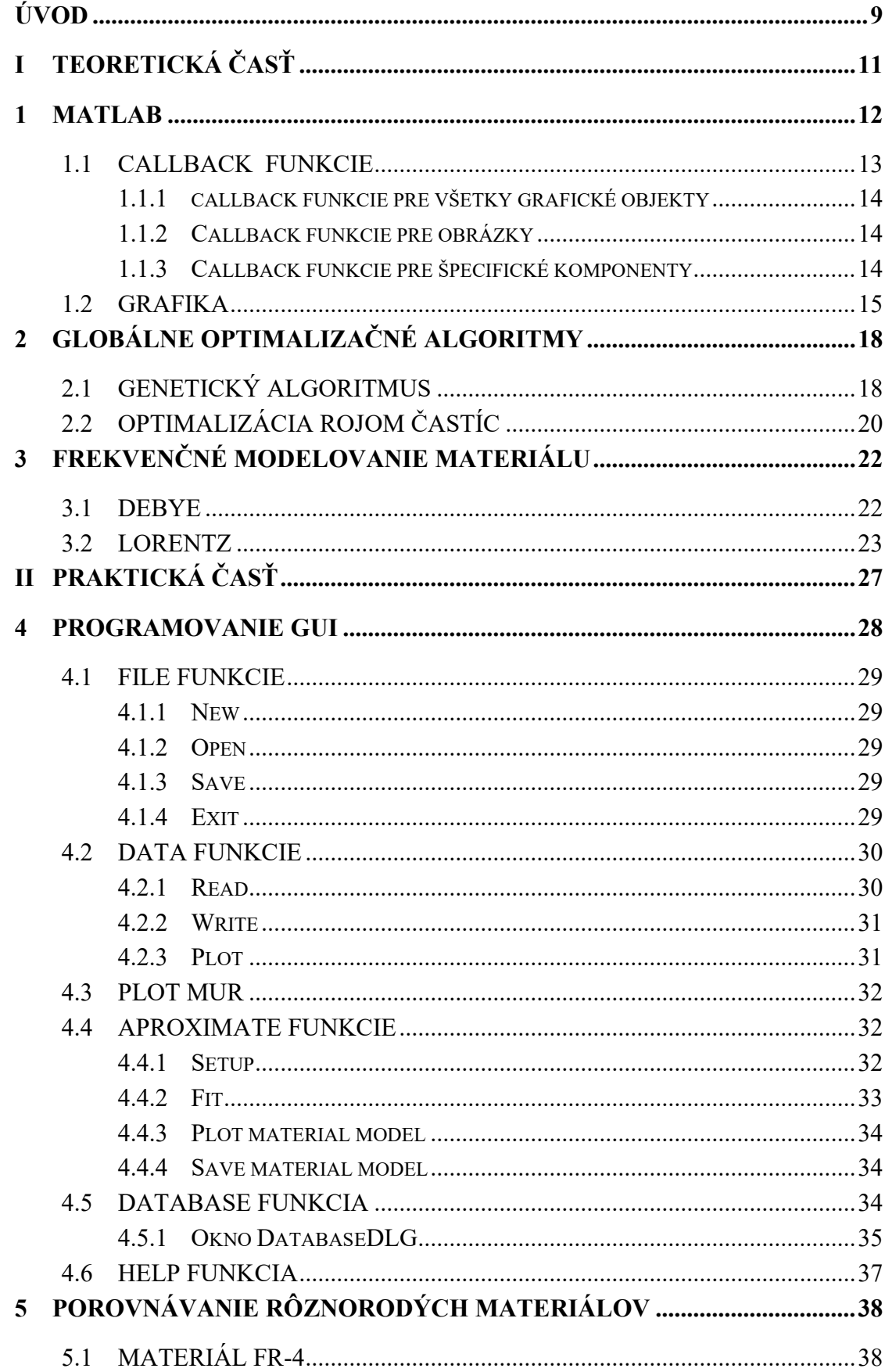

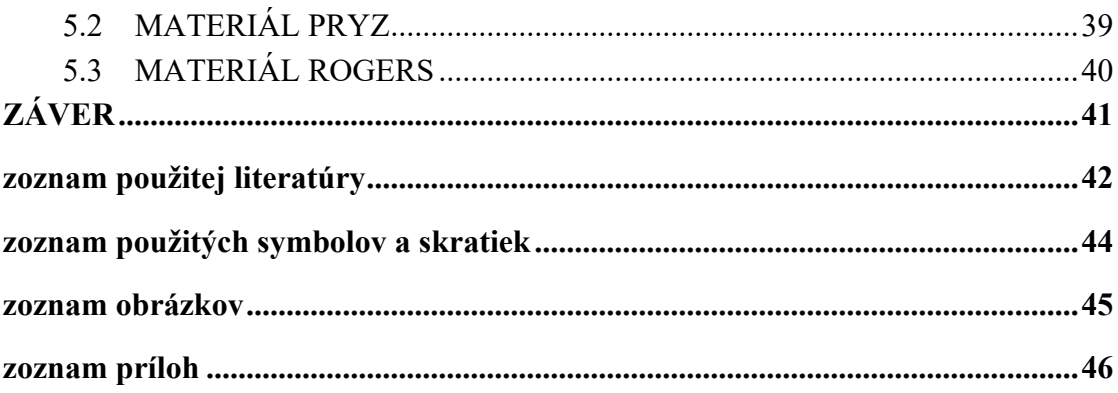

## <span id="page-8-0"></span>**ÚVOD**

Informačné technológie sa stále vyvíjajú. Konštruktéri a programátori prichádzajú s novými vylepšeniami pre hardware a software počítača.

Práca počítača je presne determinovaná. Všetko čo chceme, aby počítač urobil mu musíme presne nariadiť. Činnosť počítača zadávame pomocou programov. Na zostavenie programov potrebujeme vytvoriť postupnosť krokov, ktoré nám jednoznačne určujú čo sa bude vykonávať ďalej, tzv. algoritmus.

Spracovanie informácii predstavuje proces, v ktorom sú konkrétne vstupné údaje transformované do výsledkov, ktoré možno využiť na riadenie a rozhodovanie. Riešiť pomocou algoritmu problémy reálneho života je veľmi zložité, lebo dobrý algoritmus berie vždy do úvahy všetky alternatívy, detaily, náhody alebo zriedkavé situácie. O algoritmoch ma zmysel hovoriť vtedy, keď máme k dispozícii určitú množinu príkazov pomocou, ktorých dokážeme navrhnúť postup krokov pri spracovaní získaných algoritmov. Správnym algoritmom sa nám problém stáva zrozumiteľnejším a sme schopní lepšie mu porozumieť.

V technických odvetviach sa v súčasnej dobe vyžaduje spracovanie získaných dát, informácii a vstupov pomocou rôznych aplikačných programov. MATLAB je program pre vedecko technické výpočty, modelovanie návrh algoritmov, simulácie, analýzu a prezentáciu údajov, meranie a spracovanie signálov, návrhy riadiacich a komunikačných systémov. Možno v ňom napísať funkcie, ktoré sa dajú neskôr použiť na výpočet s určitými vstupmi.

Hlavným cieľom mojej bakalárskej práce bolo vytvoriť aplikáciu, ktorá slúži pre správu a generovanie náhradných modelov. Aplikácia má slúžiť pre namerané závislosti komplexnej permitivity a permeability, tak aby vykonávala ich aproximáciu pomocou hlavných funkcii a ich náhradu pomocou modelu Debye a Lorentz. Čiastočným cieľom bolo tiež otestovanie funkcie programu pre plastické materiály a materiály pre PCB.

Práca je rozdelená do dvoch základných častí. V prvej časti sú definované a popísané základné teoretické východiská. Zaoberá sa samotným programom MATLAB, jeho vývojom. Konkrétne sú tu popísané callback funkcie a ich rozdelenia, ktoré sú súčasťou v GUI časti MATLABu. Ďalej sa tu popisuje samotná grafická časť MATLABU, kde sa s ňou užívateľ môže stretnúť a ako ju môže spájať s kódom. V ďalšej kapitole sú stručne popísané samotné algoritmy GA a PSO, ktoré patria pod Globálne optimalizačné algoritmy. Na záver teoretickej časti sú rozobrané modely Debye a Lorentz ich matematické vzťahy a samotné frekvenčné modelovanie materiálov.

V praktickej časti sú najskôr vysvetlené hlavné funkcie menu programu. Každá hlavná funkcia má svoje položky, ktorých funkcie a význam sú postupne popísané. Keďže hlavné funkcie majú stromovú štruktúru, praktická časť má niekoľko samostatných kapitol, v rámci ktorých sú vytvorené podkapitoly v závislosti od vetvenia aplikácie. V tejto časti sú vytvorené databázy pre namerané hodnoty modelov, ich transformáciu a vykreslenie funkcie. Jednotlivé modely a algoritmy sú otestované pre dané materiály. Nosnou časťou praktickej časti je vytvorenie aplikácie v programe MATLAB, pre vyhodnotenie nameraných závislosti komplexnej permitivity a permeability, ktorá je v elektronickej forme a zároveň nahratá na CD.

# <span id="page-10-0"></span>**I. TEORETICKÁ ČASŤ**

### <span id="page-11-0"></span>**1 MATLAB**

MATLAB je programovací jazyk vyvinutý spoločnosťou MathWorks, ktorá bola založená v roku 1984 a má hlavné sídlo v americkom meste Natick v štáte Massachusetts. Program je vyvíjaný pre platformy Microsoft Windows, Linux a Mac OS. Je jedným z najstarších matematických programov. Je precízne navrhnutý , dlhodobo testovaný a zdokonaľovaný. Automatizuje systémy pre matematické, vedecké a technické výpočty podľa rozšíreného zastúpenia a aplikácie maticových operácií. To sa odráža v samotnom názve systému - MATrix LABoratory - maticové laboratórium. MATLAB má integrované prostredie pre vedeckotechnické výpočty, modelovanie, návrhy algoritmov, simulácie, analýzu a prezentáciu údajov, meranie a spracovanie signálov, návrhy riadiacich a komunikačných systémov. Je to nástroj pre pohodlnú interaktívnu prácu, ako aj pre vývoj širokého spektra aplikácií. Jednou z hlavných úloh pri vytváraní systému MATLAB bolo vždy poskytnúť používateľom výkonný programovací jazyk zameraný na technické a matematické výpočty. Umožňuje prekonať možnosti, ktoré nemajú tradičné programovacie jazyky, ktoré sa už mnoho rokov používajú pri implementácii numerických metód. Zároveň sa osobitná pozornosť venovala zvýšeniu rýchlosti výpočtov a prispôsobeniu systému riešenia najrôznejších používateľských úloh.

MATLAB implementuje tri dôležité programovacie koncepty:

- procedurálne modulárne programovanie založené na vytváraní módov, postupov a funkcii;
- objektovo orientované programovanie, obzvlášť cenné pri implementácii grafických prostriedkov systému;
- vizuálne orientované programovanie zamerané na tvorbu GUI.

Programovací jazyk MATLAB má systém, ktorý dokáže rozpoznať akýkoľvek príkaz systému podľa jeho názvu a je okamžite vykonaný na príkazovom riadku. Umožňuje ľahkú kontrolu častí ľubovoľného programového kódu.

Dôležitými výhodami systému sú jeho otvorenosť a rozšíriteľnosť. Väčšina príkazov a funkcií systému je implementovaná ako textové súbory formátu s príponou *.m* (napr. mds.m). Používateľ má možnosť vytvárať nielen samostatné súbory, ale aj knižnice súborov na implementáciu konkrétnych súborov. [1,2]

#### <span id="page-12-0"></span>**1.1 Callback funkcie**

Používateľ môže vykonávať funkcie, ktoré sú preddefinované a volajú sa callback . Medzi tieto callback funkcie patria aj činnosti, ktoré súvisia s prostredím GUI, ako napríklad manipulovanie s grafickými objektmi alebo zatvorenie okna, ktoré bolo otvorené pomocou príkazu figure napísanom v príkazovom riadku MATLABu. Sú to identifikátory kódu, ktorý obsahuje určitú postupnosť krokov, ktoré sa vykonajú ak používateľ aktivuje funkciu daného objektu, ktorý je spojený s danou callback funkciou. Funkcie callback sú dosť často definované na miesta, kde sa ich funkcie volajú. Každý objekt v používateľskom rozhraní GUI má po stlačení pravého tlačidla myši v možnostiach funkciu "view callbacks", ktorá po kliknutí na ňu ukáže, kde v kóde programu sa môže daný kód callback funkcie upraviť(viď. Obrázok 1.). [3;4]

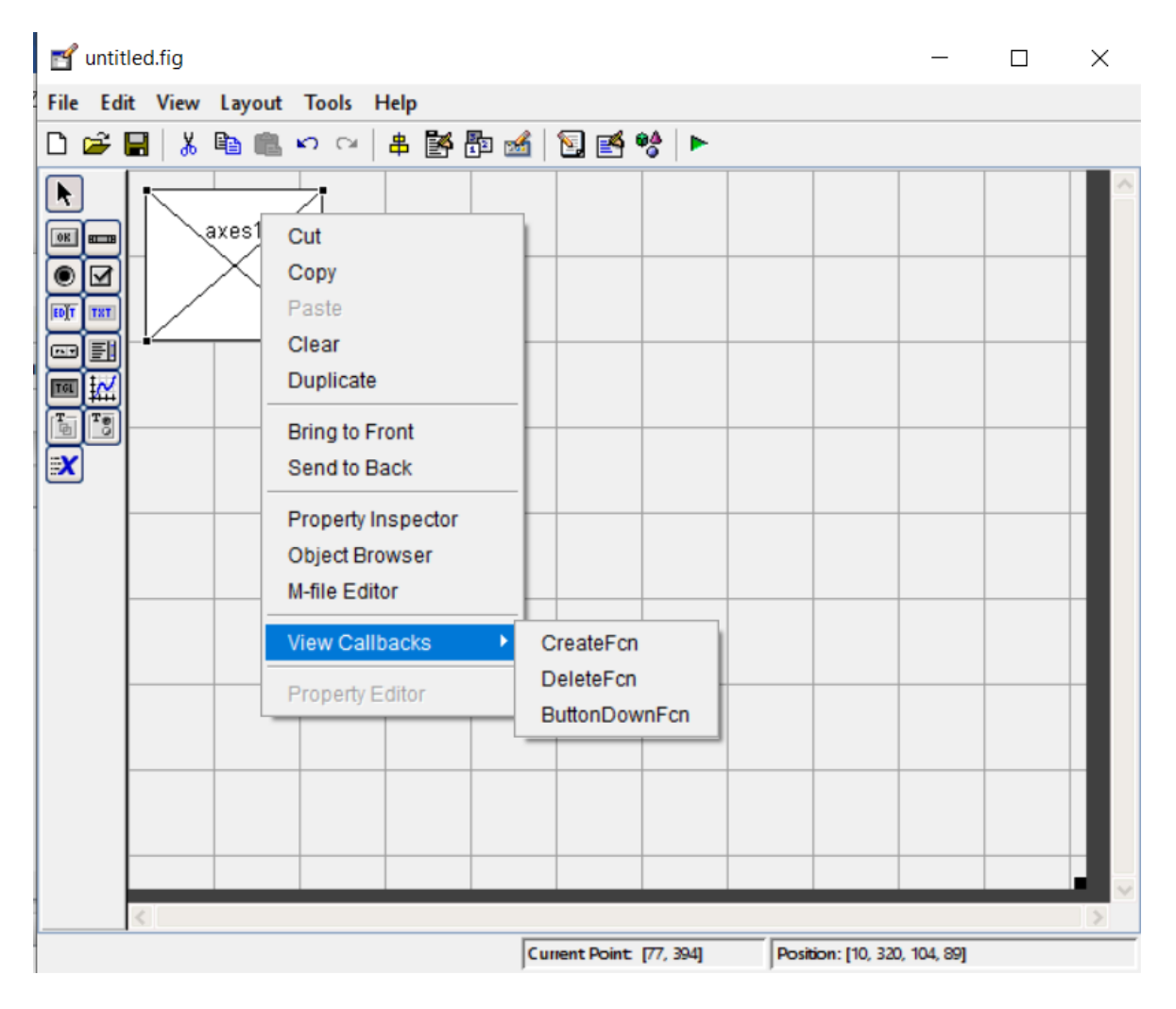

<span id="page-12-1"></span>Obrázok 1. Príklad videnia callback funkcii

#### <span id="page-13-0"></span>**1.1.1 Callback funkcie pre všetky grafické objekty**

Tieto funkcie sú callbacky pre všetky grafické potreby. Používajú sa najmä pri implementácií GUI komponentov a ich zostave rozhrania, ako je ukázané na obrázku 1. Majú nasledujúce vlastnosti, pre ktoré môžeme definovať funkcie callback:

- *ButtonDownFcn* vykoná sa pri tom, keď používateľ stačí ľavé tlačidlo a zároveň sa kurzor myši nachádza na danom objekte, ktorý chce užívateľ stlačiť.
- *CreateFcn* tento callback sa vykoná pri vytváraní objektu.
- *DeleteFcn* pred zmazaním objektu sa vykoná táto callback funkcia. [3;4]

### <span id="page-13-1"></span>**1.1.2 Callback funkcie pre obrázky**

Obrázky majú aj iné grafické rozhrania ako ostatné grafické objekty. Preto sú pre obrázky definované aj ďalšie callback funkcie. Patria sem:

- *CloseRequestFcn* spustí sa, keď sa zobrazí požiadavka na zatvorenie obrázka. V tejto skupine je to jediný callback, ktorý je predvolene definovaný.
- *KeyPressFcn* -spustí sa, keď používateľ stlačí klávesu a ak je kurzor v okne obrázka, pričom kurzor nesmie byť na žiadnom inom komponente.
- *ResizeFcn* spustí sa, keď používateľ zmení veľkosť okna s obrázkom.
- *WindowButtonDownFcn*  spustí sa pri stlačení tlačidla myši, keď je kurzor na pozadí obrázka.
- *WindowButtonMotionFcn* spustí sa, keď sa používateľ pohybuje kurzorom v okne obrázka.
- *WindowButtonUpFcn* spustí sa po uvoľnení tlačidla myši, pričom predtým muselo byť stlačené a kurzor myši sa nachádzal na tom istom obrázku. [3;4]

### <span id="page-13-2"></span>**1.1.3 Callback funkcie pre špecifické komponenty**

Niektoré komponenty majú ďalšie vlastnosti, ktoré vykonávajú callbacky s príslušnou akciou používateľa:

- *Callback* v programe sa vykoná táto callback funkcia, keď používateľ aktivuje ovládací prvok používateľského rozhrania (uicontrol) alebo objekt ponuky (uimenu).
- *KeyPressFcn* táto callback funkcia sa vykoná, keď používateľ stlačí klávesu a komponent spätného volania je zameraný.
- *ResizeFcn* MATLAB vykoná danú funkciu, keď používateľ zmení veľkosť panela (uipanel) alebo skupiny tlačidiel (uibuttongroup).
- *SelectionChangeFcn* túto špecifickú funkciu vykoná MATLAB, keď používateľ vyberie iný prepínač alebo prepínacie tlačidlo v komponente skupiny tlačidiel. [3]

### <span id="page-14-0"></span>**1.2 Grafika**

Grafická časť MATLABu sa nazýva Handle Graphics. Používa sa na veľkú zbierku nízkoúrovňových grafických funkcií, ktoré určujú, ako sa grafika správa a zobrazuje v MAT-LABe. Interakciou s objektmi Handle Graphics a ich pridruženými vlastnosťami môžeme získať takmer nekonečnú kontrolu nad grafickými funkciami dostupnými v MATLABe. Pretože sa MATLAB neustále vyvíja, s mnohými funkciami grafiky je možné interaktívne manipulovať pomocou mnohých ponúk, panelov s nástrojmi, paliet, prehliadačov a editorov dostupných v oknách. Tieto interaktívne nástroje umožňujú prispôsobiť grafiku pri minimálnej znalosti jazyka. Podrobné znalosti o grafike ovládania sú potrebné iba vtedy, keď sa používa neinteraktívna grafika. V takom prípade sa volania funkcií Handle Graphics bežne umiestňujú do M-súboru. Kvôli rozmanitosti a šírke grafických funkcií v MATLABe je dokumentácia o MATLABe dodávaná s grafikou veľmi rozsiahla. [3]

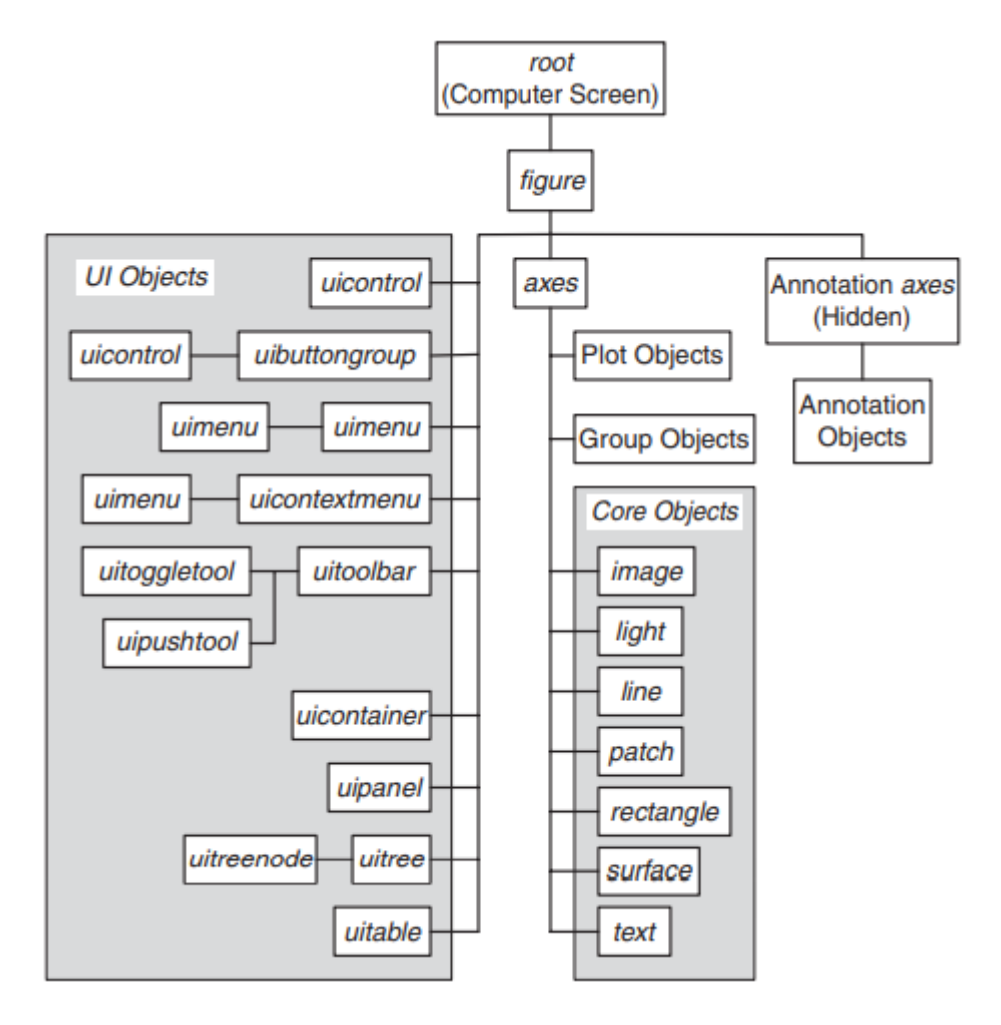

<span id="page-15-0"></span>Obrázok 2. Hierarchia grafických objektov [3]

Na obrázku 2. je vidieť celú hierarchiu grafických objektov a ich vzájomné prepojenie. Medzi hlavné skupiny tejto hierarchie patria:

- objekty užívateľského rozhrania,
- core objekty,
- anotačné objekty

*Objekty užívateľského rozhrania* sú objekty, s ktorými užívateľ môže manipulovať, čiže patria medzi ne aj všetky objekty rozhrania GUI až na graf.

Celý názov skupiny *Core Objects* je Core Graphic Objects. Core Graphic Objects sú objekty, ktoré sa nachádzajú v grafe. Patria sem čiary, 2D tvar, 3D povrch, svetlo alebo dokonca aj texty, ktoré sa nachádzajú v legende grafu alebo v nadpise grafu.

*Anotačné objekty* sú objekty, ktoré tvoria osi na grafe.

Používateľ môže použiť príkaz figure v príkazovom riadku, ktorý vytvorí okno s rôznymi možnosťami grafického rozhrania. Najznámejším grafickým prvkom sú grafy, pretože sa

často používajú na grafické vykreslenie dát. V tejto entite softwaru MATLAB sa dajú vykresliť aj obrázky. MATLAB má tú výhodu, že dokáže vytvárať aj 3D grafy, ktoré sú používané k lepšej interpretácií zložitých matematických problémov.[3]

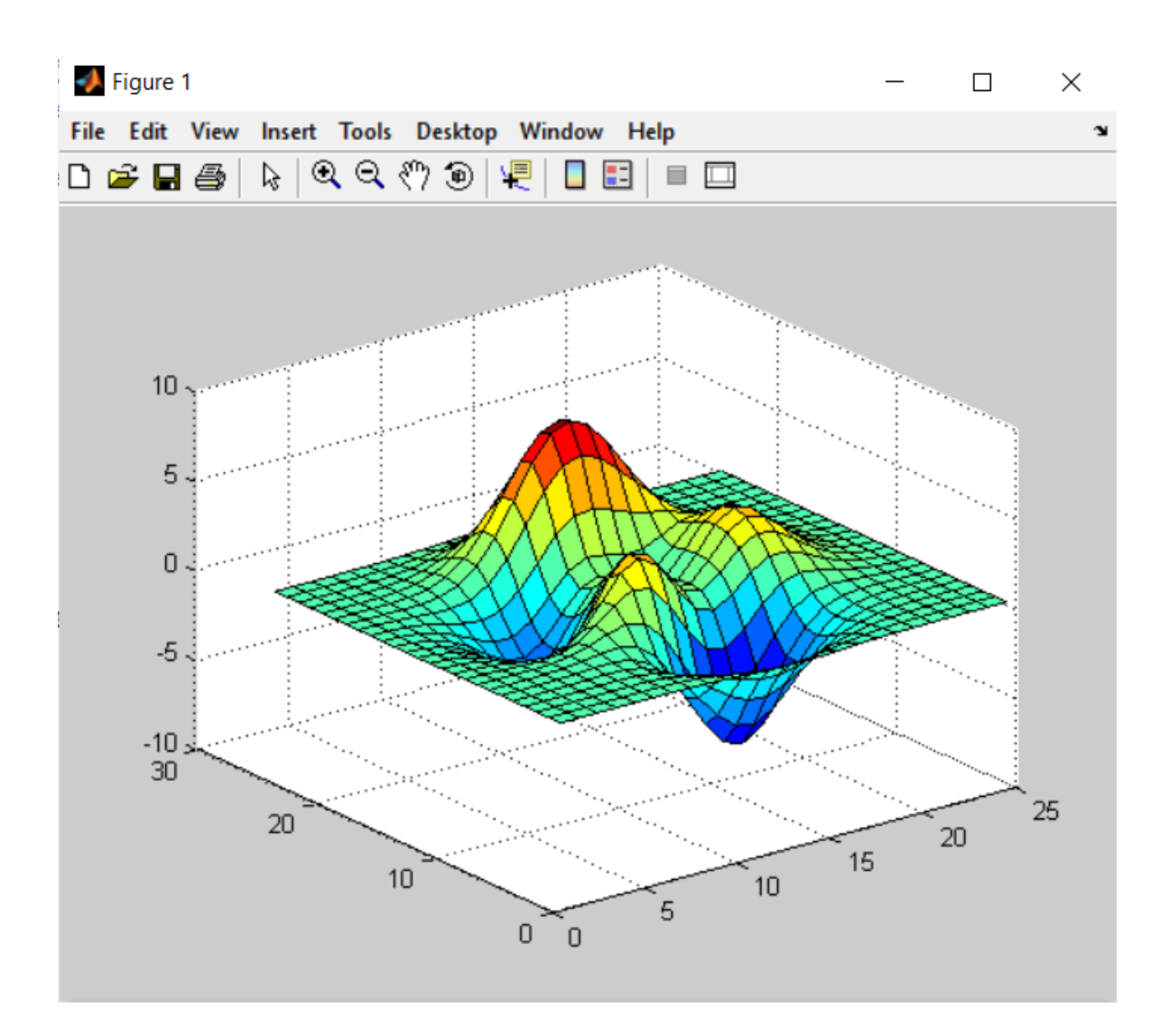

<span id="page-16-0"></span>Obrázok 3. Príklad 3D grafu vykresleného v MATLABe

### <span id="page-17-0"></span>**2 GLOBÁLNE OPTIMALIZAČNÉ ALGORITMY**

Cieľom globálnych optimalizačných algoritmov je nájsť globálne optimum objektívnych funkcií. Aj keď to z teoretického hľadiska funguje, v praxi to nemusí stačiť. Tieto algoritmy sa zvyčajne používajú na nájdenie dobrých parametrov, návrhov komponentov alebo plánov, ktoré majú ľudia alebo stroje uviesť do činnosti. Pod tieto algoritmy patria aj genetický algoritmus a algoritmus optimalizácie roja častíc, o ktorých sa píše v nasledujúcich podkapitolách. [5]

#### <span id="page-17-1"></span>**2.1 Genetický algoritmus**

GA (Genetický algoritmus) je jedným z vývojových algoritmov, ktoré majú základ z evolučnej teórie Charlesa Darwina. Konkrétne jeho princíp prirodzeného vývinu "prežijú tí najsilnejší". GA vzniklo v roku 1975. Holand rozvinul vo svojej knihe "Evolution Strategies" uplatnenie prirodzeného vývoja a jeho využitie pri optimalizačných problémoch. Vytvoril tak prvú verziu GA, ktorá sa časom zdokonaľovala.

Algoritmus opakovane upravuje populáciu jednotlivých riešení. V každom kroku genetický algoritmus náhodne vyberie jednotlivcov zo súčasnej populácie a použije ich ako rodičov na výrobu detí pre ďalšiu generáciu. V priebehu nasledujúcich generácií sa populácia "vyvíja" smerom k optimálnemu riešeniu. GA sa môže použiť na riešenia problémov, ktoré nie sú vhodné pre štandardné optimalizačné algoritmy vrátane problémov, v ktorých je objektívna funkcia diskontinuálna, nediferencovateľná, stochastická alebo vysoko nelineárna. Generuje populáciu bodov pri každej iterácii. Najlepší bod v populácii sa blíži k optimálnemu riešeniu. Vyberá nasledujúcu populáciu výpočtom, ktorý používa generátory náhodných čísel. Aby sme vyvinuli dobré riešenia a implementovali prirodzený výber, potrebujeme opatrenie na odlíšenie dobrých riešení od zlých. Meradlom môže byť objektívna funkcia, ktorá je matematickým modelom prípadne počítačovou simuláciou, alebo môže ísť o subjektívnu funkciu, keď si ľudia zvolia lepšie riešenia pred horšími. Opatrenie v zásade musí určovať relatívnu zdatnosť kandidátskeho riešenia, ktoré bude GA následne používať na usmernenie vývoja dobrých riešení. Na rozdiel od tradičných metód GA vyhľadávania sa genetické algoritmy spoliehajú na populáciu kandidátskych riešení. GA sa vo všeobecnosti dokáže dostať z okolia lokálnych extrémov, kde môžu byť iné optimalizácie. Napríklad malá veľkosť populácie môže viesť k predčasnej konvergencii a priniesť neštandardné riešenia. Na druhej strane veľká veľkosť populácie vedie k zbytočnému výdaju drahocenného výpočtového času.

GA algoritmus funguje na základe nasledujúcich krokov:

- 1. *Inicializácia* počiatočná populácia kandidátskych riešení sa zvyčajne generuje náhodne v celom vyhľadávacom priestore.
- 2. *Vyhodnotenie* po zasvätení populácie alebo vytvorení potomskej populácie sa vyhodnotia hodnoty vhodnosti kandidátskych riešení.
- 3. *Výber* výberom sa alokuje viac kópií týchto riešení s vyššími hodnotami vhodnosti a tým sa kandidátskym riešeniam ukladá mechanizmus prežitia najvhodnejších riešení. Výber sa snaží uprednostniť lepšie riešenia pred horšími. Na splnenie tejto myšlienky bolo navrhnutých veľa výberových postupov ak napríklad výber pomocou rulety, stochastického univerzálneho výberu alebo výberu pomocou turnajov.
- 4. *Rekombinácia* kombinuje časti dvoch alebo viacerých rodičovských riešení a vytvára nové, možno lepšie riešenia. Potomstvo, ktoré je predmetom rekombinácie nebude totožné so žiadnym konkrétnym rodičom a namiesto toho bude kombinovať rodičovské vlastnosti novým spôsobom.
- 5. *Mutácia* zatiaľ čo rekombinácia funguje na dvoch alebo viacerých rodičovských chromozómoch, mutácia lokálne alebo náhodne, modifikuje riešenie. Opäť existuje veľa variácií mutácie, ale zvyčajne zahŕňa jednu alebo viac zmien, ktoré sa vykonajú v znaku alebo vlastnostiach jednotlivca.
- 6. *Výmena* populácia potomstva vytvorená selekciou, rekombináciou a mutáciou nahrádza pôvodnú rodičovskú populáciu. V GA sa používa veľa náhradných techník, ako je elitárska výmena, generačné premiestňovanie a náhradné metódy v ustálenom stave.

Kroky 2 až 6 sa opakujú pokiaľ nie sú splnené všetky podmienky.

GA sa môže využíva pri učení neurónových sietí, učení správania robotov, optimalizácií infraštruktúry pre mobilnú komunikáciu, predpoveď akciových trhov a pod. Medzi kladné stránky GA patrí napríklad to, že väčšinou nekončia v lokálnom maxime, vždy poskytnú nejaké riešenie a sú ľahko implementovateľné a paralelizovateľné. Napriek tomu, že tento algoritmus má veľa pozitívnych stránok, má však aj niekoľko negatívnych stránok. Medzi negatívne stránky patrí aj to, že nie je isté, či nájdené riešenie pomocou GA je optimálne, jeho chod môže byť veľmi pomalý a vyžaduje vhodné nastavenie vstupných parametrov.[6]

#### <span id="page-19-0"></span>**2.2 Optimalizácia rojom častíc**

Algoritmus PSO (Optimalizácia rojom častíc) prvý krát navrhli James Kennedy a Russell C. Eberhart v roku 1995 pomocou pozorovania kŕdľu vtákov. Algoritmus patrí medzi tzv. inteligentné roje (z angl. Swarm intelligence). Týmto pojmom sa označuje skupina optimalizačných heuristík založených na populácií a interakcií medzi jej jednotlivými členmi. Roj je zjavne dezorganizovaná kolekcia (populácia) pohybujúcich sa jedincov, ktorí majú tendenciu zoskupiť sa, zatiaľ čo každý jednotlivec sa zdá, že sa pohybuje náhodným smerom. Používa sa na to, aby bola opísaná určitá rodina sociálnych procesov. Populácia interakcie jednotlivcov sa optimalizuje za pomoci kolektívneho prispôsobovania sa miestnemu a globálnemu prostrediu. Inteligencia roja je kolektívna adaptácia. Medzi základné princípy inteligencie roja patria:

- *Princíp priblíženia* populácia by mohla vykonať jednoduché priestorové a časové výpočty.
- *Princíp kvality* populácia by mala byť schopná reagovať na faktory kvality v životnom prostredí.
- *Princíp rôznorodej reakcie* populácia by nemala byť zaviazaná na jednosmerné myšlienkové pochody.
- *Princíp stability* populácia by nemala meniť svoj spôsob správania sa zakaždým, keď sa zmení prostredie.
- *Princíp na prispôsobivosť* počet obyvateľov musí byť schopní zmeniť režim správania sa vtedy, keď je to vhodné.

Algoritmus PSO sa skladá z nasledujúcich krokov:

- 1. inicializácia populácie v hyperpriestore,
- 2. vyhodnotenie vhodnosti jednotlivých častíc,
- 3. upravenie rýchlosti na základe predchádzajúcich najlepších lokálnych a globálnych častíc a ich susedstva,
- 4. ukončenie algoritmu za určitých podmienok.

Pokiaľ podmienky nie sú splnené algoritmus pokračuje od 2. kroku.

PSO má aj rôzne varianty modelon ako napríklad gbest (globálne optimum), v ktorom častice komunikujú každá s každou. Jej nevýhoda je v tom, že predčastne konverguje. Druhý model sa nazýva lbest (lokálne optimum). Komunikácia medzi časticami vyzerá ako kružnica ( komunikácia s najbližšími). Tým pádom majú častice na to aby konvergovali do globálneho optima.

Algoritmus roja častíc a jeho rôzne modifikácie sa používajú v rozličných aplikáciách. Najčastejšie sa optimalizácia časticami roja používa pri trénovaní neurónových sietí. Tieto sa potom používajú na rôzne účely. Medzi najznámejšie patrí napríklad navrhovanie antén alebo klasifikácia rakoviny. [5,7]

## <span id="page-21-0"></span>**3 FREKVENČNÉ MODELOVANIE MATERIÁLU**

Elektromagnetizmus je fyzikálny, vedný odbor, ktorý skúma elektrinu, elektromagnetizmu, elektromagnetické pole a podobne. Frekvenčné modelovanie materiálu sa meria pomocou magnetických a elektromagnetických vĺn. U elektromagnetického poľa je mnoho matematických vzťahov. Medzi najznámejšie patria Maxwellove rovnice. Tie popisujú vzájomné pôsobenie medzi elektrickými a magnetickými poľami a ich zmien za pomoci nábojov a prúdov. Maxvelové rovnice pomáhajú pri riešení úloh mikrovlnnej techniky, vysoko frekvenčnej techniky, šírení elektromagnetických vĺn a podobne. Vo fyzike a elektromagnetizme sa používajú aj modely Debye a Lorentz. Debye model sa používa pre vhodné dielektriká, ktoré vykazujú relaxačné chovanie. Čo znamená, že s narušením kmitočtu klesá permeabilita alebo permitivita. Lorentzov model je zase vhodný pre aproximáciu rezonančných dejov. Aproximácie modelov Debye a Lorentz sú vhodné pre elektromagnetické simulátory, ktoré pracujú v časovej oblasti. [8,9]

#### <span id="page-21-1"></span>**3.1 Debye**

Debye model tuhej látky sa radí medzi najúspešnejšie modely tuhej látky. Na rozdiel od [Einsteinovho modelu tuhej látky](https://sk.wikipedia.org/wiki/Einsteinov_model_tuhej_l%C3%A1tky) uvažoval Debye o kmitoch celého [kryštálu](https://sk.wikipedia.org/wiki/Kry%C5%A1t%C3%A1l) ako o kmitoch tesne spriahnutých atómov a nie len jediného nezávislého atómu. V snahe započítať interakciu susedných atómov opísal Debye prípad, pri ktorom považoval tuhú látku za spojitý elastický objekt, v ktorom sa šíria elastické [vlny.](https://sk.wikipedia.org/wiki/Vlnenie) [Energia](https://sk.wikipedia.org/wiki/Energia) týchto vĺn je [kvantovan](https://sk.wikipedia.org/wiki/Kvant)á, t. j. v ohraničenom pružnom prostredí môžu stojaté elastické vlny vzniknúť len pre celkom určité [frek](https://sk.wikipedia.org/wiki/Frekvencia_(fyzika))[vencie](https://sk.wikipedia.org/wiki/Frekvencia_(fyzika)), teda len pre celkom určité kmitavé stavy. Podľa Debyeho v skutočných kryštáloch sa síce jednotlivé [atómy](https://sk.wikipedia.org/wiki/At%C3%B3m) nesprávajú ako nezávislé harmonické oscilátory, ale ich kmity je možné aj napriek tomu opísať pomocou lineárnych harmonických [oscilátorov.](https://sk.wikipedia.org/wiki/Oscil%C3%A1tor) Predpokladá sa, že jediným možným druhom pohybu viazaných častíc v kryštáli je ich kmitavý pohyb okolo rov[novážnych polôh](https://sk.wikipedia.org/wiki/Rovnov%C3%A1%C5%BEna_poloha). [Amplitúdy](https://sk.wikipedia.org/wiki/Amplit%C3%BAda) týchto kmitov sú väčšinou malé v porovnaní s medziatómovými vzdialenosťami a frekvencie sú diskrétne. [10]

$$
\varepsilon_{r\_Debye} = \varepsilon_i + (\varepsilon_s - \varepsilon_i) \sum_{n=1}^{N} \frac{g_n}{(1 + j\omega \tau_n)}
$$
 (1)

$$
\varepsilon_{r\_Debye\_REAL} = \varepsilon_i + (\varepsilon_s - \varepsilon_i) \sum_{n=1}^{N} \frac{g_n}{(1 + (\omega \tau_n)^2)}
$$
 ... (2)

$$
\varepsilon_{r\_Debye\_IMAG} = (\varepsilon_s - \varepsilon_i) \sum_{n=1}^{N} \frac{g_n \omega \tau_n}{(1 + (\omega \tau_n)^2)}
$$
 ... (3)

$$
\sum_{n=1}^{N} g_n = 1 \tag{4}
$$

Kde význam symbolov použitých v rovniciach (1) až (4) je nasledujúci:

- $\omega_{\rm p}$  ... kruhový plazmový kmitočet
- $\omega_1$  ... kolízna frekvencia
- $\varepsilon$ ... permitivita pro kmitočet  $\omega = \infty$
- $\varepsilon_{\rm s}$  ... permitivita pro kmitočet  $\omega$ =0
- $\delta_{m}$  ... koeficient tlmenia
- N … rád aproximácie podľa Debyeho
- $\tau_n$  ... časová konštanta pre n-tý Debyeho pól
- *g*<sup>n</sup> … relatívna amplitúda n-tého Debyeho členu

Vo fyzike existuje dielektrická relaxácia, ktorá sa týka relaxačnej odozvy dielektrického média na vonkajšie oscilačné elektrické pole. Táto relaxácia sa často označuje ako permitivita, funkcia [frekvencie,](https://regionkosice.com/wiki/Frequency) ktorú možno pre ideálne systémy opísať Debyeho rovnicou. Na druhej strane skreslenie súvisiace s iónovou a elektronickou polarizáciou ukazuje správanie [rezo](https://regionkosice.com/wiki/Resonance)[nancie](https://regionkosice.com/wiki/Resonance) alebo typu [oscilátor.](https://regionkosice.com/wiki/Oscillator) Charakter procesu skreslenia závisí od štruktúry, zloženia a okolia. Existuje niekoľko upravených relaxačných modelov Debye, ktoré zahŕňajú asymetrické a tlmiace faktory. Ide o modely Cole-Cole, Cole-Davidson a Havriliak-Negami. Sú to modely prenosu voľným priestorom na charakterizáciu dielektrických a magnetických materiálov pri mikrovlnných frekvenciách.[11]

#### <span id="page-22-0"></span>**3.2 Lorentz**

Lorentzov model dielektrickej disperzie v dôsledku polarizácie rezonancie má v optike zásadný význam, pretože poskytuje fyzicky príťažlivý a presný popis normálnych aj anomálnych javov, disperzie v rozšírenej optickej oblasti elektromagnetického spektra od ďaleko infračervenej oblasti nahor do blízkeho ultrafialového žiarenia. Rovnako dôležitý je Lorentzov vzorec, ktorý spája Maxwellovu fenomenologickú teóriu s atomistickou teóriou hmoty.

$$
\varepsilon_{r\_Lorentz} = \varepsilon_i + \sum_{m=1}^{M} \frac{(\varepsilon_{sm} - \varepsilon_{im})\omega_{0,m}^2}{\omega_{0,m}^2 + j\omega \delta_m - \omega^2}
$$
(5)

- Kde  $\omega_p$  ... kruhový plasmový kmitočet
	- $\omega_1$  ... kolízna frekvencia
	- $\varepsilon$  … permitivita pre kmitočet  $\omega = \infty$
	- $\varepsilon_s$  ... permitivita pre kmitočet  $\omega=0$
	- $\delta_{m}$  ... koeficient tlumení
	- M … rád aproximácie podľa Lorentz
	- $\omega_0$  ... rezonanční frekvence pro Lorenzovu aproximaci

Typicky sa predpokladá, že hustota počtu molekúl je dostatočne malá, aby bolo možné Lorentzov vzorec zjednodušiť na jednoduchý lineárny vzťah medzi strednou molekulovou polarizovateľnosťou a dielektrickou permitivitou.

Aj keď môže byť vplyv Lorentzovho vzorca na výsledný kmitočtový rozptyl výrazný, keď sa hustota počtu stane dostatočne veľkou, základná frekvenčná štruktúra sa nezmení od štruktúry opísanej samotným Lorentzovým modelom. Model používa matematické vzťahy nazývané disperzné vzorce, ktoré pomáhajú hodnotiť hrúbku a optické vlastnosti materiálu, úpravou špecifických parametrov prispôsobenia. Teoretický model Lorentzovej klasickej teórií je založený na klasickej teórii interakcie medzi svetlom a hmotou sa používa na popísanie frekvenčne závislej polarizácie v dôsledku viazaného náboja. Väzby medzi elektrónmi a jadrom by mali byť podobné ako väzby systému s hmotou pružín. Elektróny reagujú na elektromagnetické pole vibrovaním ako tlmené harmonické oscilátory. Lorentzov model popisuje absorpciu žiarenia v dôsledku medzipásmových prechodov (kvantovo-mechanická interpretácia). Lorentzov oscilátor nie je vhodný na popis vlastností (prítomnosť energie medzery a kvantové efekty) skutočného absorpčného (amorfného, polovodičového) materiálu. [12,13]

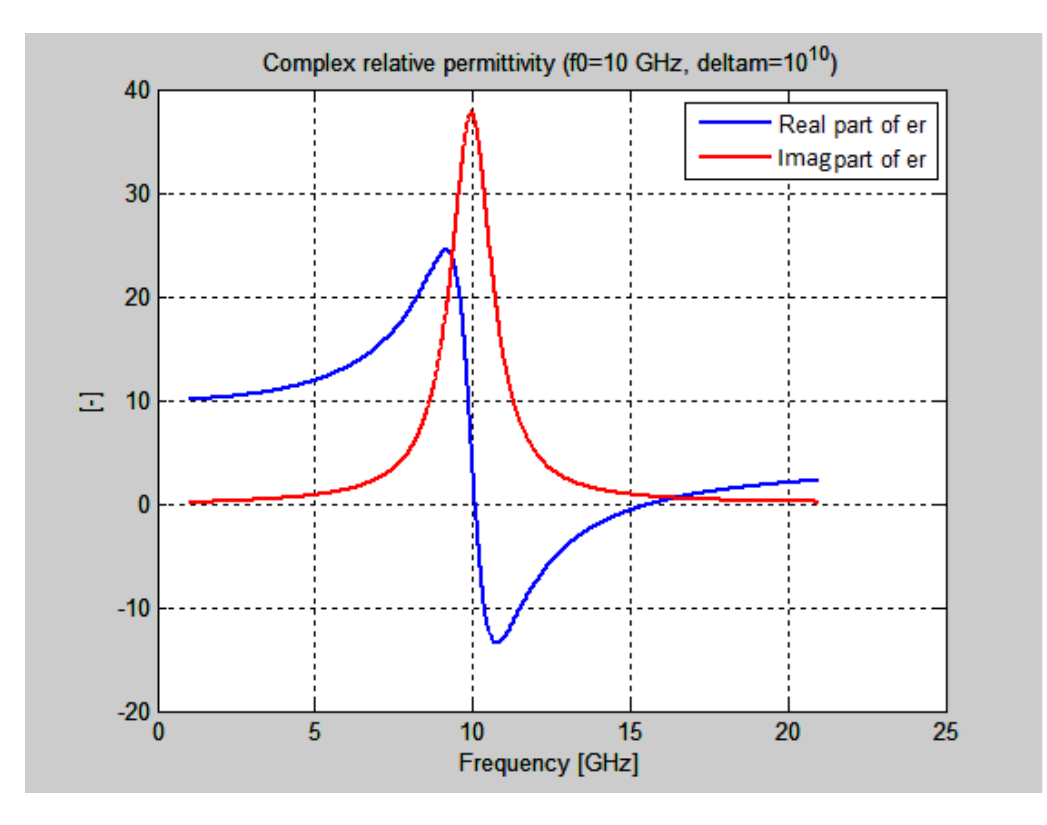

<span id="page-24-0"></span>Obrázok 4. Príklad dielektrického materiálu s Lorentzovou aproximáciou

Na obrázku 4. je vykreslená funkcia pomocou Lorentzovej aproximácie. Reálne časť je označená modrou čiarou a imaginárna časť je znázornená červenou čiarou. Reálna časť sa mení od 10, potom má rezonančné zakrivenie do maxima, ďalej prechádza nulou. Ide do záporných hodnôt, dosiahne záporného minima a nakoniec sa vracia postupne do kladných hodnôt. Pokiaľ by ten graf bol dlhší, bolo by možné vidieť ako sa reálna časť na konci približuje k hodnote 4, čo je vlastne permitivita v nekonečne. Imaginárna časť sa vykreslila tak, že sa obrátilo znamienko imaginárnej časti, aby sa obidve časti vošli do kladných hodnôt grafu, tým sa môže porovnávať aj ich veľkosť. Imaginárna časť súvisí z tlmením materiálu a je pásmová. Má kladné hodnoty v užšom rozsahu kmitočtu a po 10 GHz idú hodnoty rýchlo smerom k nule.

Na obrázku 5. je zobrazená permitivita v absolútnej hodnote s Lorentzovou aproximáciou. Zobrazuje reálnu časť permitivity, ktorá má iba kladné hodnoty.

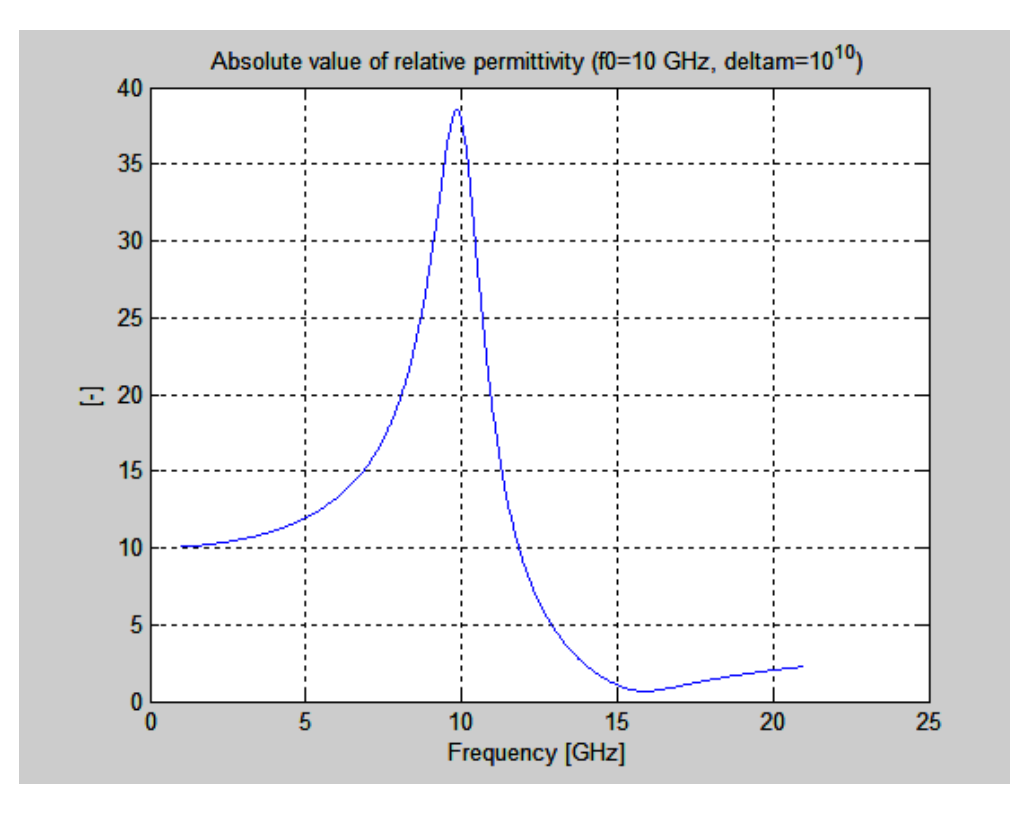

<span id="page-25-0"></span>Obrázok 5. Príklad dielektrického materiálu s Lorentzovou aproximáciou absolútnej hodnoty relatívnej permitivity

# <span id="page-26-0"></span>**II. PRAKTICKÁ ČASŤ**

## <span id="page-27-0"></span>**4 PROGRAMOVANIE GUI**

Pri sledovaní procesov prebiehajúcich v materiáloch možno využiť aj merania fyzikálnych veličín, ktorých hodnoty úzko súvisia so štruktúrou materiálu. Medzi takéto veličiny patria aj permitivita a permeabilita.

V bakalárskej práci je vypracovaný programe v MATLABe na vygenerovanie výsledkov z nameraných hodnôt. Program je navrhnutý tak, aby sa dal využiť pre rôzne dielektrické a magnetické materiály.

Táto kapitola popisuje samotné vytvorenie programu na správu a generovanie náhradných modelov a všetky procesy, ktoré sa v ňom nachádzajú. Ich funkcie a obsah sú obsiahnuté v nasledujúcich podkapitolách.

Pri spustení programu sa otvorí okno roletového menu, v ktorom sú roletové kategórie funkcii. Tieto funkcie sú popisované v nasledujúcich podkapitolách. Nachádzajú sa v hornej ľavej lište programu (viď. Obrázok 6.). Roletové menu umožňuje rýchly prístup k často používaným položkám.

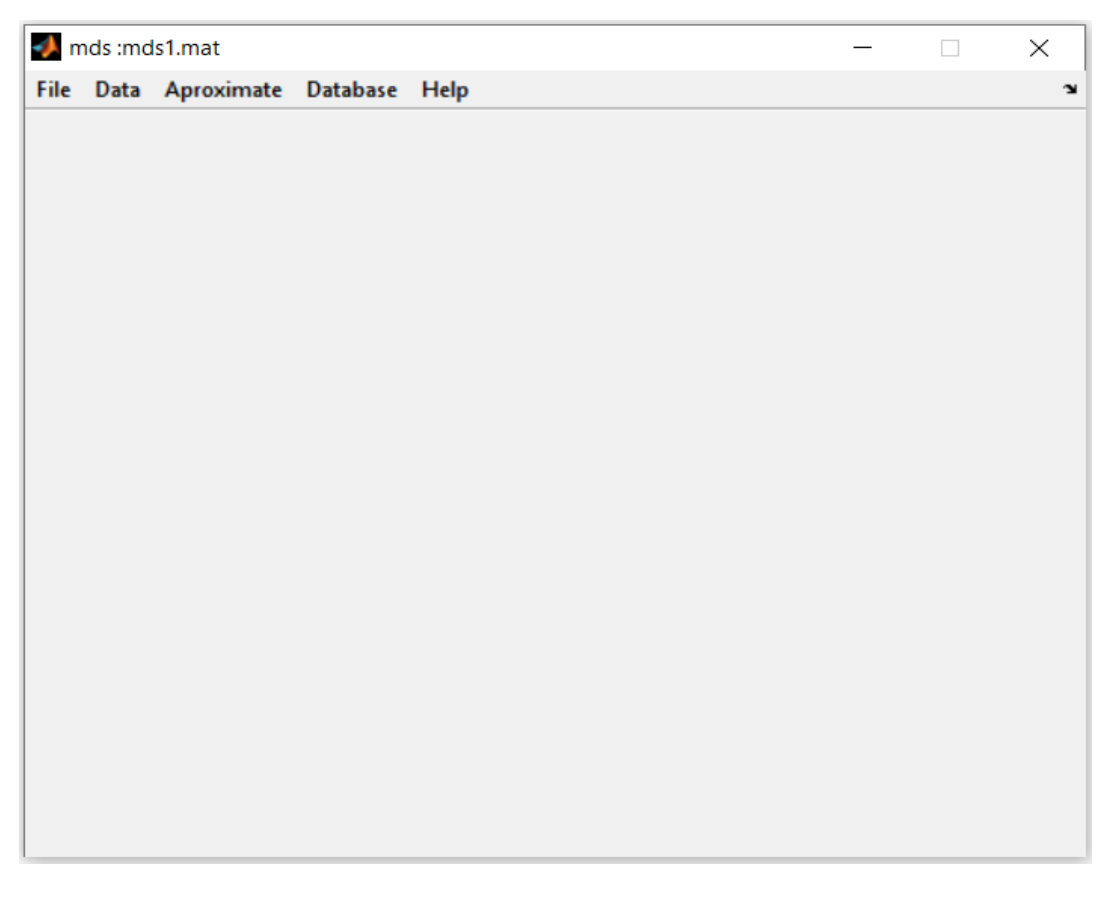

<span id="page-27-1"></span>Obrázok 6. Okno programu mds

## <span id="page-28-0"></span>**4.1 File funkcie**

*File* funkcie obsahujú nasledujúce položky *- New, Open, Save* a *Exit*. Sú to základné funkcie veľkej časti programov.(viď Obrázok 7.)

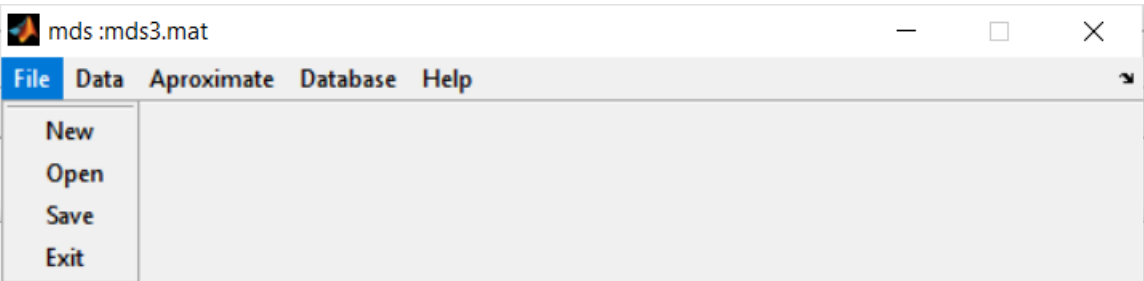

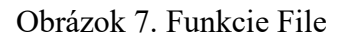

#### <span id="page-28-5"></span><span id="page-28-1"></span>**4.1.1 New**

Funkcia *New* vytvára nový projekt s predurčenými vlastnosťami s univerzálnym názvom *untitled.mat.* Používateľ môže túto funkciu použiť aj vtedy, keď chce zresetovať zmenené a pridané hodnoty otvoreného projektu. Pri spustení v tejto funkcie sa starý projekt a jeho hodnoty úplne vymažú a stratia sa pokiaľ nie sú uložené.

### <span id="page-28-2"></span>**4.1.2 Open**

Funkcia *Open* sa vykoná pri otvorení programu. Súvisí s funkciou Opening function, ktorá robí to, že keď sa úplne nanovo otvorí program, tak s ním sa otvorí aj posledný uložený projekt. Používateľ môže pomocou tejto funkcie otvoriť aj iné projekty, ktoré mal vytvorené ešte predtým.

#### <span id="page-28-3"></span>**4.1.3 Save**

Funkcia *Save* umožňuje používateľovi uložiť práve otvorený a rozpracovaný projekt. Každý projekt má koncovku .m. Pri ukladaní si používateľ môže zmeniť názov projektu. Môže si ho aj uložiť nahradením už existujúceho projektu. Ak je projekt uložený ako posledný pred zavretím celej aplikácie, tak si aplikácia uloží aj cestu k projektu, aby ho potom mohol pri opätovnom spustení hneď otvoriť.

#### <span id="page-28-4"></span>**4.1.4 Exit**

Funkcia *Exit* slúži iba na jedinú vec a to k zatvoreniu celej aplikácie. Pokiaľ nie je uložený rozpracovaný projekt pred zavretím celej aplikácie je nenávratne odstránený.

#### <span id="page-29-0"></span>**4.2 Data funkcie**

V tejto časti sa nachádzajú funkcie pre manipuláciu s dátami a ich súbormi. Nazývajú sa *Read, Write, Plot* a *Plot mur* (viď. Obrázok 8.)

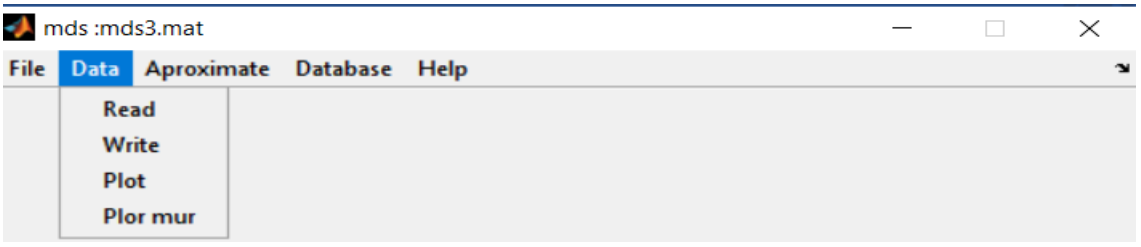

Obrázok 8. Funkcie Data

#### <span id="page-29-2"></span><span id="page-29-1"></span>**4.2.1 Read**

Funkcia *Read* nahráva namerané dáta do projektu. Dáta sú uložené v súbore s príponou *.dat*. Tieto súbory majú presne stanovenú formu textu. Prvé štyri riadky obsahujú informácie o nameranom materiály. V nasledujúcich dvoch riadkoch sú oddeľovače. Ďalší riadok obsahuje formu dát ohľadom toho, čo čísla znázorňujú a v akých jednotkách sú namerané. Ostatné riadky už obsahujú čísla, ktoré sú rozpísané v matici. Projekt si samozrejme uchováva aj názov týchto súborov, ktoré boli načítané a tie môžu byť zobrazené v databázovom okne (viď. Obrázok 9.).

```
\Box\timesFR4_synt18g - Notepad
File Edit Format View Help
!Name of material:
                         FR4
                         none_synthetic
!Manufacturer:
!Type of data:
                         Synthetic
IMeasurement method:
!Notes
1 - - - - -!f[Hz] er_real er_imag mur_real mur_imag
0 4.4 0 1 0
1e+008 4,39997 -0.0031829 1 0
2e+008 4.3999 -0.00636459 1 0
3e+008 4.39977 -0.00954386 1 0
4e+008 4.3996 -0.0127195 1 0
5e+008 4.39937 -0.0158903 1 0
6e+008 4.39909 -0.0190552 1 0
7e+008 4.39876 -0.0222128 1 0
8e+008 4.39839 -0.025362 1 0
9e+008 4.39796 -0.0285017 1 0
1e+009 4.39748 -0.0316307 1 0
1.1e+009 4.39696 -0.0347478 1 0
1.2e+009 4.39639 -0.037852 1 0
1.3e+009 4.39576 -0.0409421 1 0
1.4e+009 4.3951 -0.0440171 1 0
1.4e+009 4.3951 -0.0440171 1 0<br>1.5e+009 4.39438 -0.0470757 1 0<br><
                                          100%
                                               Unix (LF)
                                                                  UTF-8Ln 37, Col 32
```
<span id="page-29-3"></span>Obrázok 9. Ukážka časti súboru s nameranými dátami

#### <span id="page-30-0"></span>**4.2.2 Write**

Funkcia *Write* dokáže prepísať názov a zmeniť cestu k práve používanému projektu. Funguje iba v prípade, ak už bol projekt uložený pomocou funkcie *Save*.

#### <span id="page-30-1"></span>**4.2.3 Plot**

Funkcia *Plot* vykresľuje graf permitivity z nameraných dát, ktoré boli načítané pomocou *Read* funkcie. Grafy sa zobrazujú pod roletovým menu. Vpravo hore majú legendu, ktorá zobrazuje akou farbou je vykreslená reálna časť a imaginárna časť nameraných hodnôt. Pod grafom sú napísané jednotky, v ktorých sú hodnoty namerané. (viď. Obrázok 10.)

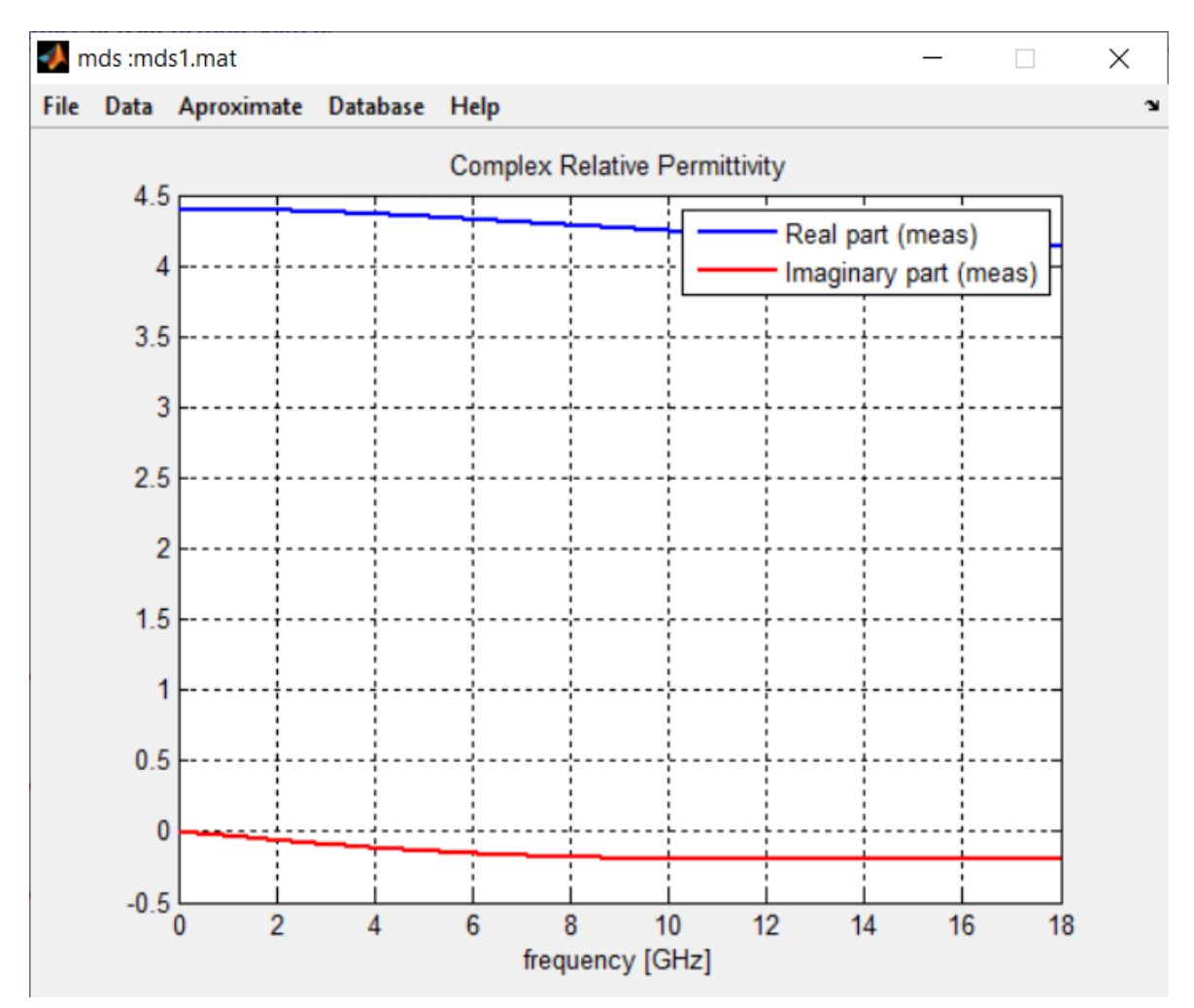

<span id="page-30-2"></span>Obrázok 10. Príklad grafu vykresleného pomocou funkcie Plot

## <span id="page-31-0"></span>**4.3 Plot mur**

Funkcia *Plot mur* je podobná funkcia ako *Plot*. Hlavný rozdiel medzi týmito funkciami je ten, že Plot mur vykresľuje reálne a imaginárne hodnoty permeability. Funkcia Plot vykresľuje hodnoty iba permitivity.

## <span id="page-31-1"></span>**4.4 Aproximate funkcie**

V tejto zložke sa nachádzajú funkcie, pomocou ktorých užívateľ môže vytvoriť svoj vlastný diagram hodnôt. Patria sem funkcie *Setup, Fit, Plot material model* a *Save material model* (viď Obrázok 11.)

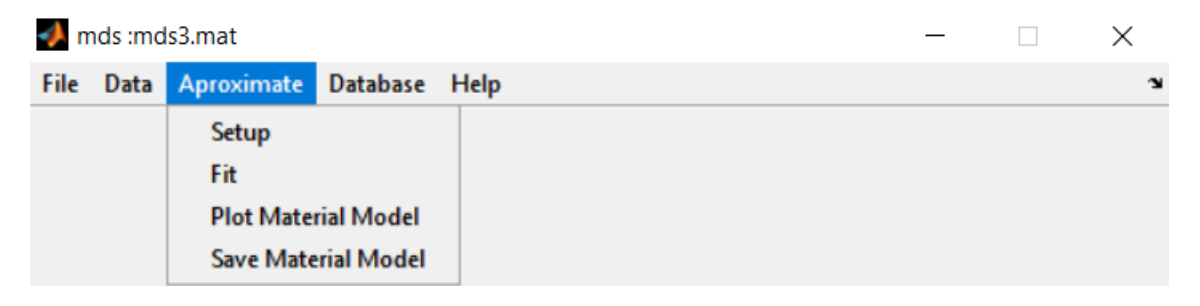

Obrázok 11. Funkcie Approximate

### <span id="page-31-3"></span><span id="page-31-2"></span>**4.4.1 Setup**

Po spustení sa otvorí nové okno s názvom *SetupDLG* , o ktorom je viac napísané v podkapitole 4.4.1.1., kde používateľ má možnosť vytvoriť svoj vlastný graf. Používateľ má možnosť si tu nastavovať algoritmy aj matematické vzťahy pomocou, ktorých sa budú prepočítavať hodnoty materiálov. Môže si aj nechať prednastavené hodnoty.

### *4.4.1.1 Okno SetupDPG*

Toto okno (viď. Obrázok 12.) sa spustí, keď používateľ v menu *Aproximate* stlačí tlačidlo *Setup*. V tomto okne používateľ môže meniť nastavenia, ktoré zmenia namerané hodnoty po použití funkcie *Fit.*

Prvé dve vrchné možnosti sú listboxy, V prvom s názvom *Aproximation* si používateľ môže vybrať, či použije Debye alebo Lorentz model. V druhom *Optimization method* sa môže rozhodnúť medzi GA a PSO algoritmom.

Ďalšie dve možnosti pod listboxami sú editačné. Používateľ do nich zapisuje príslušné číselné hodnoty. V editačnom okne *Parameters* sa prvým číselným údajom nastavuje počet generácii. Druhý číselný údaj vyjadruje stupeň aproximácie. Stupeň aproximácie môže

obsahovať iba čísla od 1 do 8. Čím je vyšší stupeň aproximácie (vyššie číslo) a väčší počet generácii, tým pomalšie to tento program spracuje. Tieto čísla musia byť oddelené medzerami tak, ako to je nastavené pri prvom zobrazení tohto okna. Pri zadávaní počtu generácii a stupňa aproximácie sa používajú zásadne len celé čísla. Posledná možnosť pre používateľa je určiť si mieru aproximačnej chyby v percentách pomocou editačného okna *Approximation Error.* Hodnotu aproximačnej chyby si používateľ určuje sám.

Pomocou tlačidla *ok* sa tieto hodnoty uložia a môžu byť hneď použité. Tlačidlo *Cancel* ponechá hodnoty predtým ako bolo toto okno otvorené. Obidve tlačidlá po stlačení a vykonaní naprogramovaných úkonov zavrú toto okno *setupDLG*.

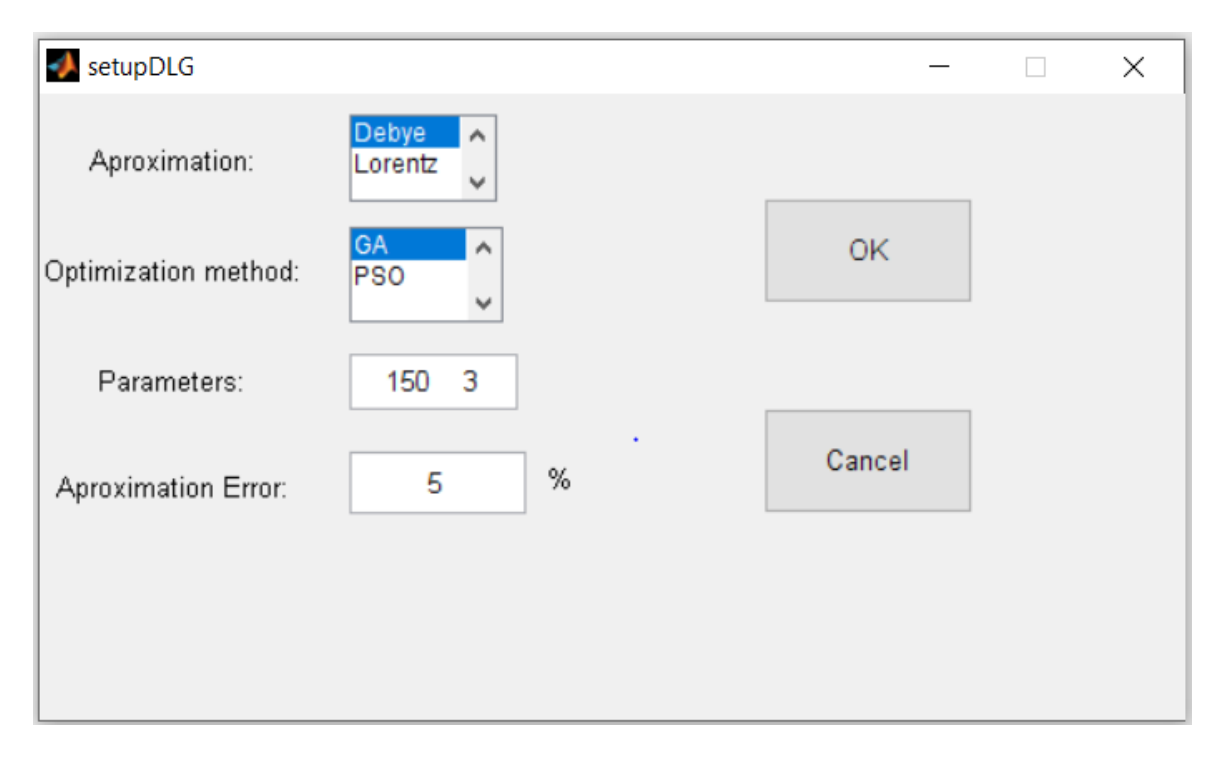

Obrázok 12. Okno setupDLG

#### <span id="page-32-1"></span><span id="page-32-0"></span>**4.4.2 Fit**

*Fit* po nastavení všetkých parametrov v okne *setupDLG*, používateľ môže použiť *Fit* funkciu na prepočítanie nameraných hodnôt a následné zmenenie prepočítaných hodnôt v projekte. Používateľ môže pokračovať v používaní tejto aplikácie, až keď sa dokončí celý algoritmus.

#### <span id="page-33-0"></span>**4.4.3 Plot material model**

*Plot material model* má podobné vlastnosti ako funkcia *Plot* v sekcii *Data*. Od funkcie *Plot* sa líši tým, že vytvára graf, ktorý zobrazuje zmenené dáta, čo boli zmenené pomocou funkcie *Fit. Plot* vykresľuje iba surové dáta, ktoré ešte neprešli funkciou *Fit* (viď. Obrázok 13.).

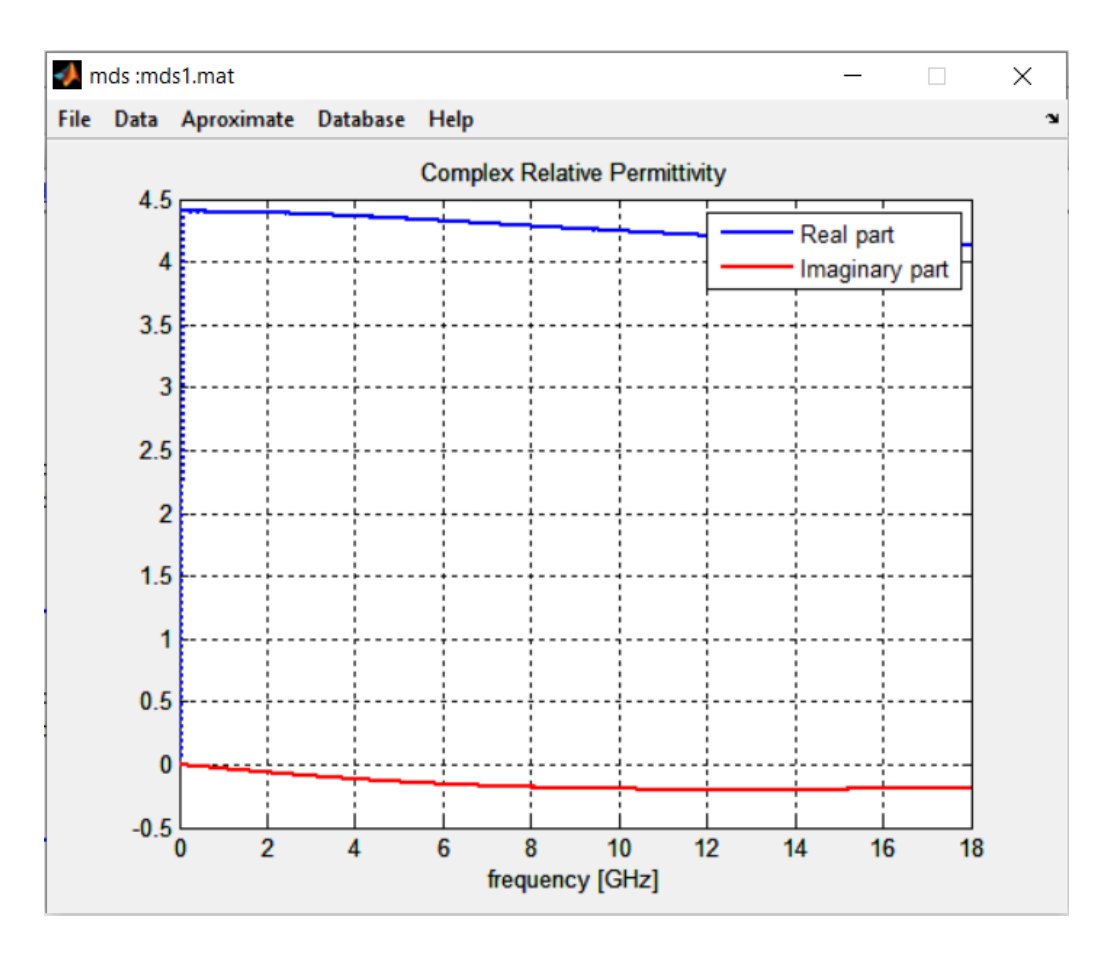

Obrázok 13. Príklad grafu spusteného funkciou Plot material data

#### <span id="page-33-3"></span><span id="page-33-1"></span>**4.4.4 Save material model**

*Save material model* ukladá premenené dáta funkciami *Setup* a *Fit*. Dáta sa ukladajú do súboru s príponou .dat. K týmto dátam sa používateľ môže dostať pomocou funkcie *Read*

#### <span id="page-33-2"></span>**4.5 Database funkcia**

V tejto časti programu sa nachádza len jedna funkcia s názvom *View* (viď. Obrázok 14.).

<span id="page-33-4"></span>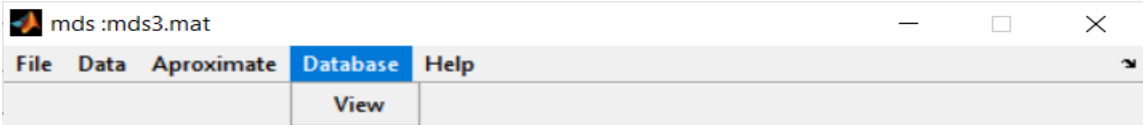

Pomocou nej môžeme vidieť databázy rôznych zmeraných materiálov. Môžeme tam meniť spôsoby, akými boli zadávané merania a tiež vidieť ako sa mení graf v závislosti na zmenách, ktoré používateľ vykonal. Všetky možnosti, ktoré môže používateľ v databáze meniť sú obsiahnuté v nasledujúcej podkapitole.

#### <span id="page-34-0"></span>**4.5.1 Okno DatabaseDLG**

Okno *DatabaseDLG* má najviac možností z celého programu. Umožňuje vyberať uložený záznam z databázy. Následne z tohto záznamu môže vykresliť permitivitu alebo permeabilitu (viď. Obrázok 14.).

V ľavej časti sa nachádzajú okná, v ktorých sú informácie o materiáloch v databáze. Na začiatku je uvedený názov databázy. V okne s názvom *Number of models* sa nachádza číselný údaj o počte modelov. Číselný údaj o veľkosti databázy je v okne s názvom *Size.* Počet nahratých modelov sa uvádza v okne s názvom *Record numbers*. Všetky tieto časti sa zobrazujú v editačných textoch pod sebou.

Pod editačnými oknami je samotný zoznam materiálov, ktorý je zobrazený pomocou listboxu.

V dolnej ľavej časti sa nachádzajú tlačidlá, ktorými používateľ môže manipulovať s modelmi databázy. Nachádza sa tu tlačidlo s názvom "ADD CURRENT MODEL". Toto tlačidlo pridáva práve otvorený model do databázy a jej názov sa pridá do listboxu databázy. Ďalšie tlačidlo je "DELETE SELECTED MODEL". Toto tlačidlo vymaže práve otvorený model z databázy a jeho názov vymaže z listboxu. Posledným tlačidlom, ktoré tvaruje databázu je "RENAME SELECTED MODEL". Má jednoduchú funkciu a to takú, že premenúva práve otvorený model v listboxe aj v databáze.

V strednej časti tohto okna sa nachádzajú informácie o otvorenom modeli. Sú to zobrazené možnosti, ktoré mali možnosť zmeny v okne *setupDLG*. Používateľ tu môže vidieť v listboxe typ aproximácie, ktorou bol model zmenený. Sú to aproximácie Lorentz a Debye. Pod tým sa nachádza stupeň aproximácie, ktorý bo tiež menený v *setupDLG* a to konkrétne v editačnom texte hneď vedľa názvu *Parameters*. Zadáva sa to ako druhé číslo a má rozpätie od 1 do 8. Pod tým sa nachádza listbox s algoritmom, ktorý bol použitý pri spracovaní dát tohto modelu. Sú to algoritmy GA a PSO. Na konci strednej časti sa nachádzajú editačné textové polia, ktoré zobrazujú percentuálnu hodnotu chyby pre permitivitu s pridruženou značkou Er a permeabilitu so značkou MUr. K nim sú pridružené tieto značky, pretože GUI v MATLABe neberie grécke písmená. Namiesto nich by sa tam zobrazovali prázdne obdĺžniky. Pre percetuálne chyby sú vytvrené 4 okná z hora nadol tieto okná obsahujú reálnu hodnotu percentuálne chyby pre permitivitu (Err Real Er), imaginárnu hodnotu percentuálne chyby pre permitivitu (Err Imag Er), reálnu hodnotu percentuálne chyby pre permeabilitu (Err Real MUr) a imaginárnu hodnotu percentuálne chyby pre permeabilitu(Err Imag MUr).

V pravej časti sa nachádzajú funkcie, ktoré menia graf a jeho hodnoty momentálne vybraného modelu na základe toho, čo si používateľ zvolí. Vo vrchnej časti sa nachádzajú dva panely s niekoľkými radio buttonmi. V ľavom panely sa používateľ môže rozhodnúť, či na grafe sa zobrazí permitivita alebo permeabilita. Permitivita má označenie Er a permeabilita MUr. V pravom panely sa rozhoduje, či sa zobrazia zmenené dáta funkciou *Fit*, surové dáta alebo oboje. Tieto rádio butony ovpivňujú vykreslenie grafu 5 tlačidiel, ktoré sa nachád

V strede pravej časti sa nachádza graf, v ktorom sa dáta modelu zobrazia. Nad grafom sa nachádza nadpis grafu. V pravom hornom rohu je legenda, ktorá používateľovi hovorí, ktorá čiara alebo iný útvar čo znamená. Pod grafom sú zobrazené jednotky v akých sa dáta namerali alebo počítali presne ako pri funkciách *Plot*, *Plot MUr* alebo *Plot material data*.

Dole pod grafom sa nachádzajú tlačidlá, ktoré dokážu meniť dáta grafu a tým aj jednotlivé čiary grafu. Ľavé tri tlačidlá sú podobné. Prvé tlačidlo s názvom *Re&Im* zobrazuje reálnu a imaginárnu časť modelov, tlačidlo *Re* zobrazuje iba reálnu časť modelov. Tlačidlo s názvom *Im* zobrazuje imaginárnu časť modelov. Ďalšie dve tlačidlá sú odlišné od tých predchádzajúcich. Tlačidlo z názvom *MAG* zobrazuje veľkosť magnitúdy modelu. Posledné tlačidlo *tg*  zobrazuje tangens modelu.

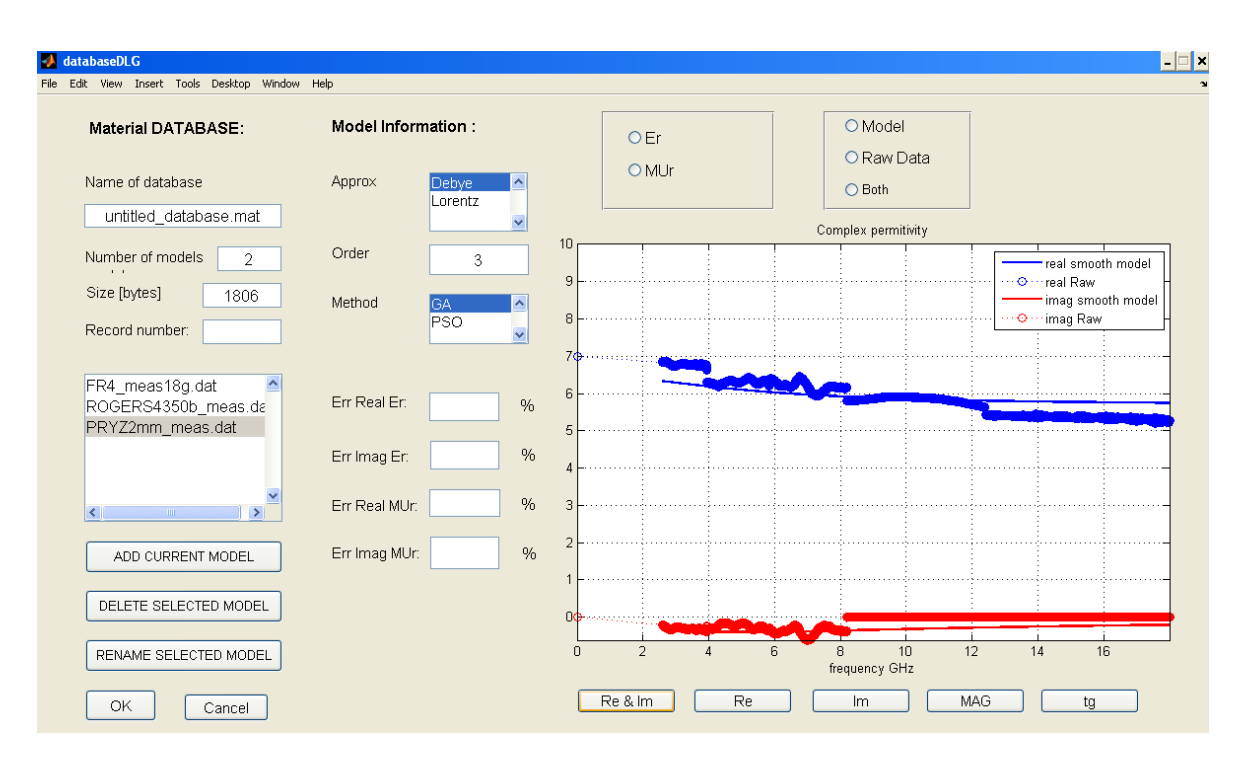

Obrázok 15. Okno DatabaseDLG

## <span id="page-36-1"></span><span id="page-36-0"></span>**4.6 Help funkcia**

*Help* funkcia je posledná časť funkcii menu (viď. Obrázok 15.). V tejto častí je tiež len jedna funkcia ako v databázach s názvom *About*. Keď ju používateľ otvorí, tak sa mu zobrazí textový súbor ako pri pomocníkovi v iných programoch. Obsahuje stručný popis všetkých funkcii, ktoré sa nachádzajú v tomto programe.

<span id="page-36-2"></span>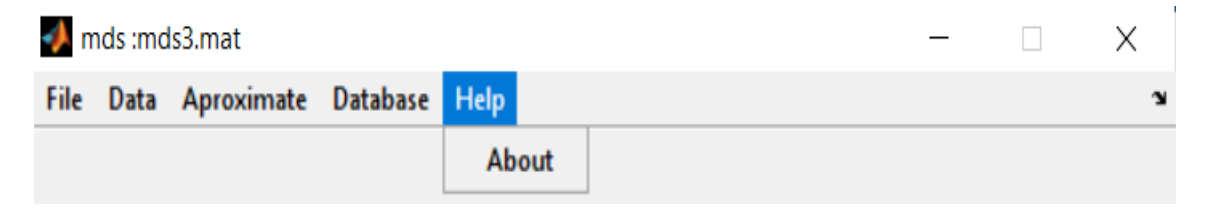

Obrázok 16 Funkcia Help

## <span id="page-37-0"></span>**5 POROVNÁVANIE RÔZNYCH MATERIÁLOV**

V tejto časti bakalárskej práce sa pomocou vytvoreného programu v MATLABe vyhodnocuje permitivita a permeabilita vybraných materiálov. Podklady pre vyhodnotenie boli poskytnuté od vedúceho bakalárskej práce.

Permitivita materiálu alebo dielektrická konštanta je fyzikálna veličina, ktorá opisuje elektrické a izolačné vlastnosti dielektrika. Označuje sa gréckym písmenom epsilon ε. Pre program MATLAB bolo použité označenie Er.

Permeabilita je fyzikálna veličina udávajúca mieru magnetizácie materiálu v dôsledku pôsobiaceho magnetického poľa. Označuje sa gréckym písmenom mi μ. Pre program MATLAB bolo použité označenie MUr.

Tieto materiály majú dielektrický a magnetický pôvod. Medzi dielektrické materiály patria Rogers a FR -4. Magnetický materiál je Pryz.

### <span id="page-37-1"></span>**5.1 Materiál FR-4**

Tento materiál je zložený z tkaných látok zo sklenených vlákien spojivom z epoxidovej živice, ktorý je ohňovzdorný. FR v názve znamená flame retardant v preklade spomaľovač horenia. Najčastejšie sa používa ako elektrický izolátor so značnou mechanickou pevnosťou. Zachováva si svoje vysoké mechanické hodnoty a elektrické izolačné vlastnosti v suchom aj vlhkom prostredí.[14]

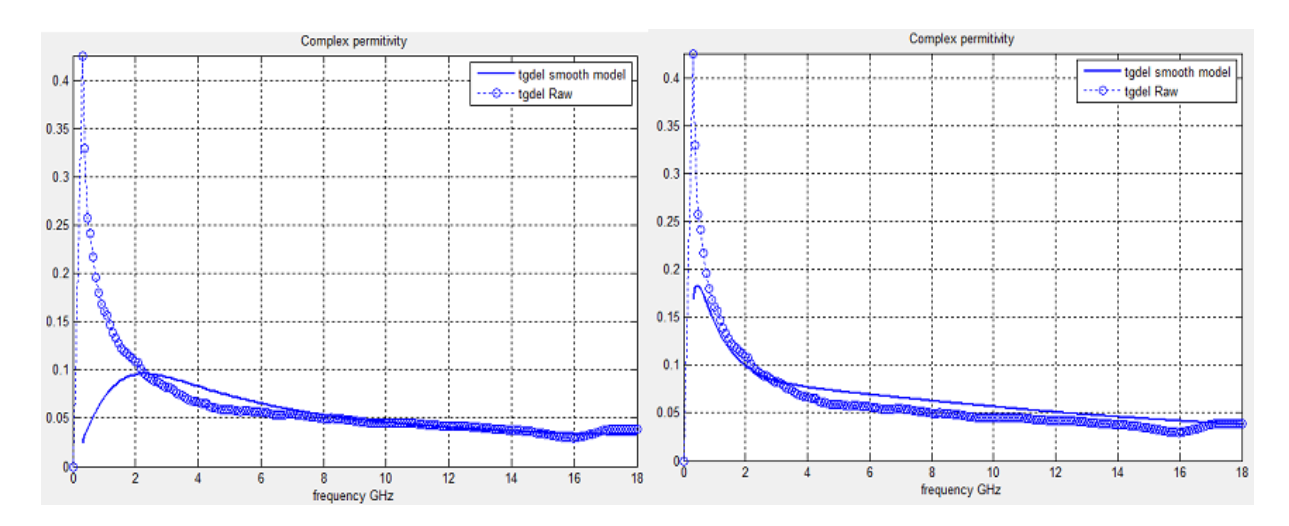

Obrázok 17 Tangensova funkcia materálu FR - 4

<span id="page-37-2"></span>Na obrázku 16. sa nachádzajú grafy funkcie tangens s prepočítanými hodnotami permitivity a permeability materiálu FR-4. Jedna čiara značí hladký model funkcie a druhá obsahuje

surové dáta. Tangensová funkcia je tu, pretože pri vykreslení nie je vidieť dostatočne veľký rozdiel v hodnotách. Jediný rozdiel medzi týmito dvoma grafmi je ten, že ľavý graf bol rátaný so stupňom aproximácie 2 a pravý zasa so stupňom 4 aproximácie. Na tomto obrázku je zreteľne vidieť rozdiel v rozostupe hodnôt najmä na začiatku priebehu funkcii. Čím vyšší je stupeň aproximácie, tým sú dáta presnejšie.

#### <span id="page-38-0"></span>**5.2 Materiál Pryz**

Tento materiál je pryžový materiál plnený s magnetickými časticami a vykazuje primárne magnetické straty. Materiál bol meraný v pásme 2.6 až 18 GHz vo vlnovode. Z nameraných parametrov bola vypočítaná permitivita a permeabilita. V pásme do 8 GHz boli S-parametre merané pomocou TOSM kalibrácie a zmerané dáta sú viac zaťažené chybami merania. V pásme 8.2 až 18 GHz bola použitá TRL kalibrácia, ktorá poskytla oveľa presnejšie výsledky merania.

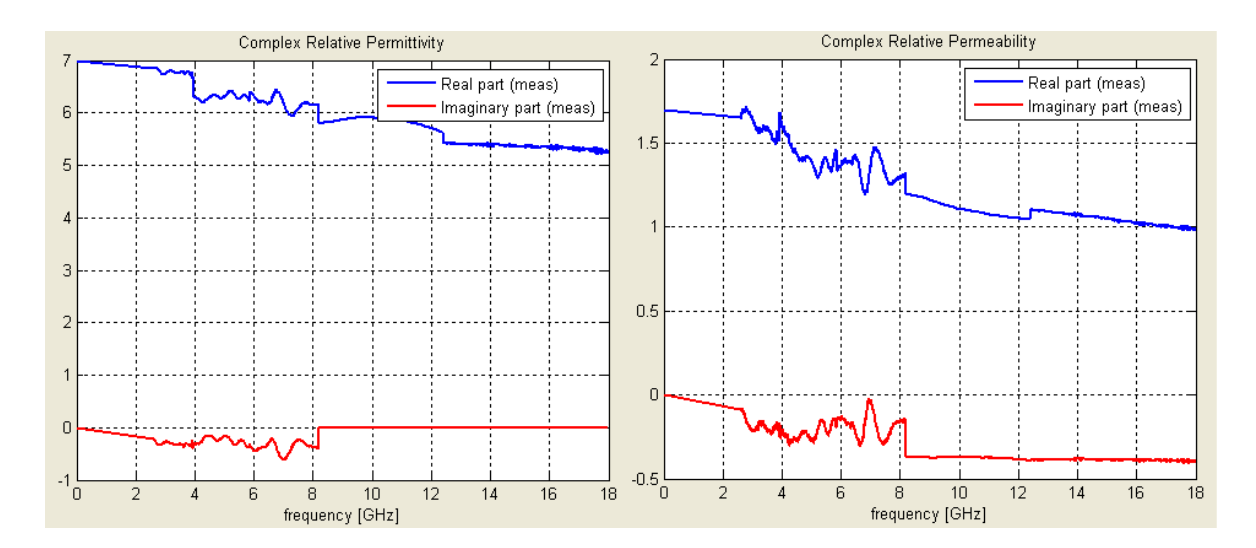

Obrázok 18. Permitivita a permeabilita materálu Pryz

<span id="page-38-1"></span>Na obrázku 17. sa nachádzajú grafy z nameranými dátami permitiviti a permeability materiálu Pryz, ktorý mal hrúbku 2 mm. Na ľavej časti obrázka sa nachádza permitivita a na pravej permeabilita. Z obrázka je jasne vidieť, že permitivita mala v reálnej časti plynulejší priechod funkcie ako permeabilita. Imaginárna časť u permitivity mala na začiatku jemné skoky, až po hodnotu okolo 8 GHz a jej hodnoty potom ostali na 0, zatiaľ čo permeabilita mala o dosť v výrazne vyššie skoky a potom tiež ustála s jemnými zúbkami niekde medzi hodnotami -0,5 a 0.

#### <span id="page-39-0"></span>**5.3 Materiál ROGERS**

Rogers je materiál, ktorý sa používa na výrobu dosiek s plošnými spojmi. Väčšina dosiek s plošnými spojmi je vyrobená z materiálu známeho ako FR4. Rogers má na rozdiel od FR4 určité výhody. Má nízku stratu elektrického signálu, nižšiu dielektrickú stratu a lepšie tepelné riadenie.

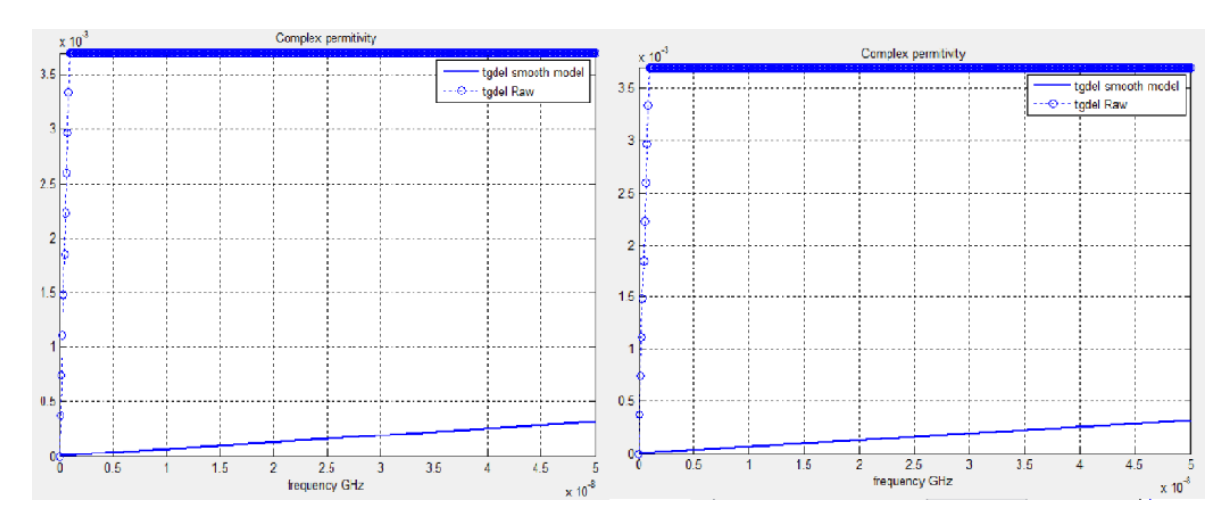

Obrázok 19. Tangesova funkcia materálu Rogers

<span id="page-39-1"></span>Na obrázku 18. sa nachádzajú grafy funkcie tangles s prepočítanými hodnotami permitivity a permeability materiálu ROGERS. Jedna čiara značí hladký model funkcie a druhá obsahuje surové dáta. Pri tejto funkcii sa hodnoty moc nelíšili ani po opakovanom prepočítavaní dát. Ani zmeny stupňov ani počet generácií nespravili žiadnu viditeľnú zmenu vo vykresľovaní dát Na obrázku vľavo je materiál so stupňom aproximácie 2 a na pravej strane má materiál aproximáciu 4. Obidva grafy majú počet generácií 150. Nič to však nemení na priebehu funkcii grafu. Aj pri dvojnásobnom zvýšení hodnôt grafy nevykazovali žiadne výrazné zmeny.

# <span id="page-40-0"></span>**ZÁVER**

Správna formulácia úlohy, ktorú chceme riešiť pomocou počítača je prvým predpokladom úspechu, nie vždy je ale formulácia úlohy taká jednoduchá.

Meranie vhodných elektrických vlastnosti materiálov môže významne prispieť k poznaniu ich stavu vnútornej štruktúry. Pri aplikácii v grafickom rozhraní MATLABu rýchlejšie získame z nameraných hodnôt výsledky, ktoré môžeme jednoduchšie vyhodnotiť

MATLAB umožňuje rýchlo vyhodnotiť a graficky znázorniť hodnoty získané z meraní rôznych druhov materiálov. To nám umožňuje správne posúdiť využitie daného materiálu na základe jeho vlastnosti v praxi.

V bakalárskej práci boli vyhodnotené materiály, ktoré mi poskytol vedúci práce. Namerané dáta boli vyhodnotené v aplikácií vytvorenej v programe MATLAB. Vyhodnotené dáta sa dajú graficky vykresliť. Jednotlivé grafy sú v práci aj slovne popísané. Pri vyhodnotení sa nedalo popísať, čo ovplyvnilo správanie sa materiálu, keďže neboli určené podmienky za akých prebehlo meranie(teplota, vlhkosť, presnosť zariadenia...).

Program slúži k načítaniu nameranej permitivity a permeability daného materiálu. Sú to surové namerané dáta, ktoré sú získané z meraní v nejakom materiálovom softwary, extrahované v MATLABe. Potom dochádza k následnej aproximácii týchto dát pomocou spojitých hladkých funkcii. Používajú sa hladké modely Debye a Lorentz s príslušným stupňom aproximácie.

Pri vypracovaní bakalárskej práce som sa stretol s viacerými problémami, ktoré súviseli s nesprávnym porozumením kódu a tiež s technickými problémami.

### <span id="page-41-0"></span>**ZOZNAM POUŽITEJ LITERATÚRY**

- [1] HERINGOVÁ, B. a P. HORA. *MATLAB: M A T L A B. Díl I. - Práce s programem*. Zlín, 1993. ISBN 80-731-83552.
- [2] MOLER, Cleve B. *Numerical Computing with MATLAB*. 2004. ISBN 0898716608.
- [3] HANSELMAN, Duane C a Bruce LITTLEFIELD. *Mastering MATLAB*. Upper Saddle River: Pearson. 2012. ISBN 978-0136013303.
- [4] *Callbacks — Programmed Response to User Action* [online]. [cit. 2021-5-7]. Dostupné z: https://www.mathworks.com/help/matlab/creating\_plots/callbacks-programmed-response-to-user-action.html
- [5] WEISE, Thomas. *Global Optimization Algorithms – Theory and Application –* [online]. [cit. 2021-5-7]. Dostupné z: www2.fiit.stuba.sk/~kvasnicka/Free%20books/Weisse\_Global%20Optimization%20Algorithms%20- %20Theory%20and%20Application.pdf
- [6] SIVANANDAM, S.N a DEEPA, S. N. *Introduction to Genetic Algorithms* [online]. [cit. 2021-5-7]. ISBN 978-3-540-73190-0. Dostupné z: [https://archive.org/de](https://archive.org/details/2008IntroductionToGeneticAlgorithmsS.N.Sivanandam/mode/2up)[tails/2008IntroductionToGeneticAlgorithmsS.N.Sivanandam/mode/2up](https://archive.org/details/2008IntroductionToGeneticAlgorithmsS.N.Sivanandam/mode/2up)
- [7] BARRERA, J a J COLEO. *A Review of Particle Swarm Optimization Methods Used for Multimodal Optimization*. Springer, Berlin, Heidelberg. 2009. ISBN 978-3-642- 05258-3.
- [8] ČERNOHORSKÝ, D., Z. NOVÁČEK a Z. RAIDA. *Elektromagnetické vlny a vedení*. Brno, 1999.
- [9] BANSAL, Rajeev. *Handbook of Engineering Electromagnetics*. New York: Marcel Dekker, 2004. ISBN 0824756282.
- [10] CHEN, L. F. Microwave Electronics: Measurement and Materials Characterization. Wiley, 2004. ISBN 978-0-470-84492-2.
- [11] *Debye model* [online]. [cit. 2021-5-7]. Dostupné z: https://solidstate.quantumtinkerer.tudelft.nl/2\_debye\_model/
- [12] *Lorentz Dispersion Model* [online]. [cit. 2021-5-7]. Dostupné z: https://www.horiba.com/fileadmin/uploads/Scientific/Downloads/OpticalSchool\_CN/TN/ellipsometer/Lorentz\_Dispersion\_Model.pdf
- [13] *The Lorentz Oscillator and its Applications* [online]. [cit. 2021-5-7]. Dostupné z: [https://ocw.mit.edu/courses/electrical-engineering-and-computer-science/6-007](https://ocw.mit.edu/courses/electrical-engineering-and-computer-science/6-007-electromagnetic-energy-from-motors-to-lasers-spring-2011/readings/MIT6_007S11_lorentz.pdf) [electromagnetic-energy-from-motors-to-lasers-spring-2011/read](https://ocw.mit.edu/courses/electrical-engineering-and-computer-science/6-007-electromagnetic-energy-from-motors-to-lasers-spring-2011/readings/MIT6_007S11_lorentz.pdf)[ings/MIT6\\_007S11\\_lorentz.pdf](https://ocw.mit.edu/courses/electrical-engineering-and-computer-science/6-007-electromagnetic-energy-from-motors-to-lasers-spring-2011/readings/MIT6_007S11_lorentz.pdf)
- [14] WELLS, Lionelle F. a Kathleen L. MELDE. *Physically-consistent broadband material models for transmission lines on FR-4* [online]. [cit. 2021-5-11]. Dostupné z: https://ieeexplore.ieee.org/abstract/document/5642567

# <span id="page-43-0"></span>**ZOZNAM POUŽITÝCH SYMBOLOV A SKRATIEK**

- GA Genetický algoritmus (genetic algorithms)
- PSO Optimalizácia rojom častíc (particle swarm optimization)
- PCB Doska plošných spojov (Printed curcuit board)

# <span id="page-44-0"></span>**ZOZNAM OBRÁZKOV**

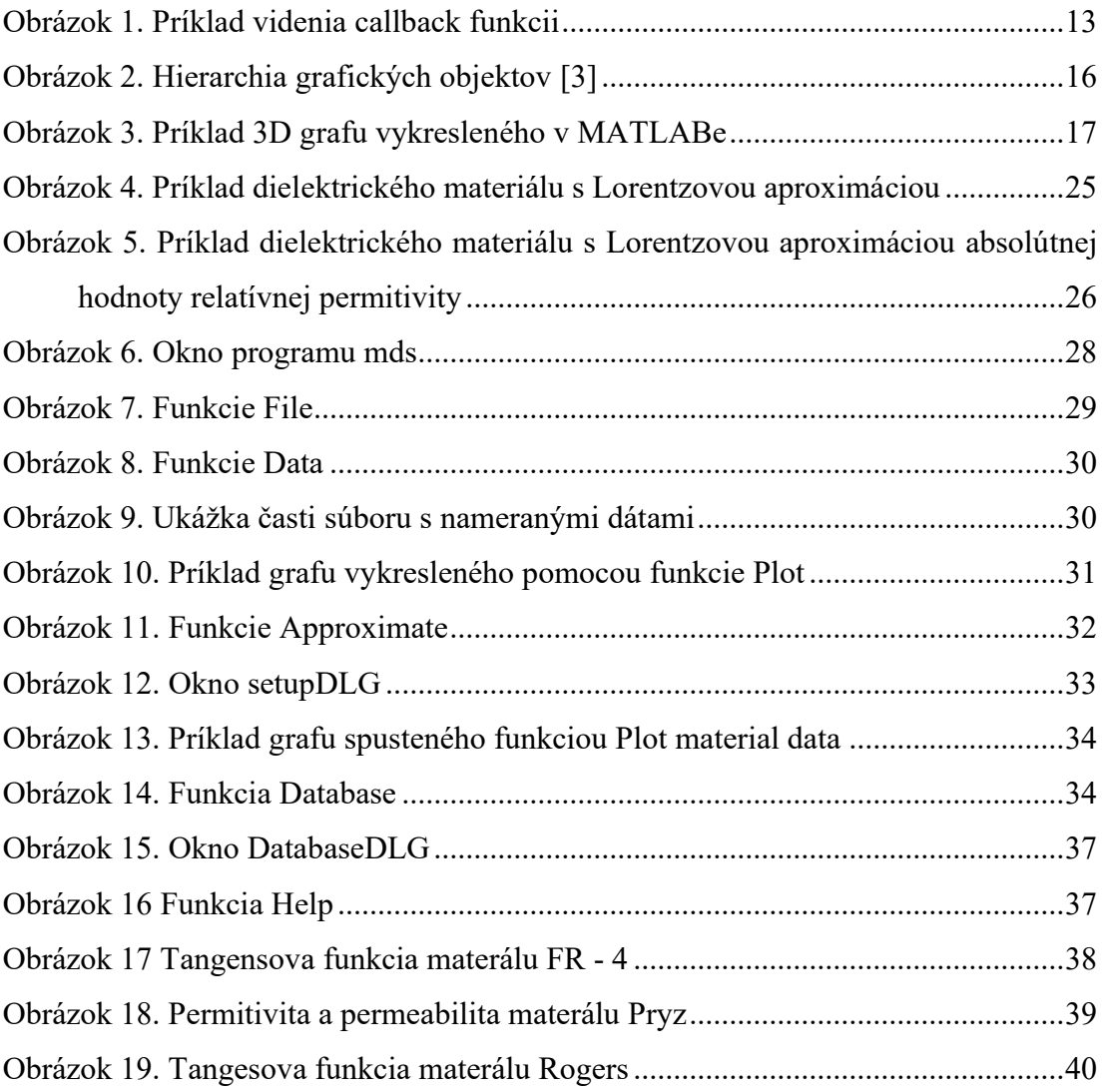

# <span id="page-45-0"></span>**ZOZNAM PRÍLOH**

Príloha P I: CD-ROM

# **PRÍLOHA P I: CD-ROM**

fulltext.pdf – text bakalárskej práce vo formáte PDF

prílohy.zip – súbory obsahujúce zdrojový kód aplikácie